# <span id="page-0-0"></span>Package 'googleComputeEngineR'

May 5, 2019

Type Package

Version 0.3.0

Title R Interface with Google Compute Engine

Description Interact with the 'Google Compute Engine' API in R. Lets you create, start and stop instances in the 'Google Cloud'. Support for preconfigured instances, with templates for common R needs.

URL <https://cloudyr.github.io/googleComputeEngineR/>

BugReports <https://github.com/cloudyr/googleComputeEngineR/issues>

**Depends** R  $(>= 3.3.0)$ 

**Imports** assert that, future  $(>= 1.2.0)$ , googleAuthR  $(>= 0.7.0)$ , httr  $(>= 1.3.1)$ , jsonlite  $(>= 1.1)$ , utils

Suggests covr, googleCloudStorageR, knitr, rmarkdown, testthat

License MIT + file LICENSE

LazyData true

VignetteBuilder knitr

RoxygenNote 6.1.1

NeedsCompilation no

Author Mark Edmondson [aut, cre] (<https://orcid.org/0000-0002-8434-3881>), Scott Chamberlain [ctb], Winston Chang [ctb], Henrik Bengtsson [ctb], Jacki Novik [ctb]

Maintainer Mark Edmondson <r@sunholo.com>

Repository CRAN

Date/Publication 2019-05-04 22:40:02 UTC

# R topics documented:

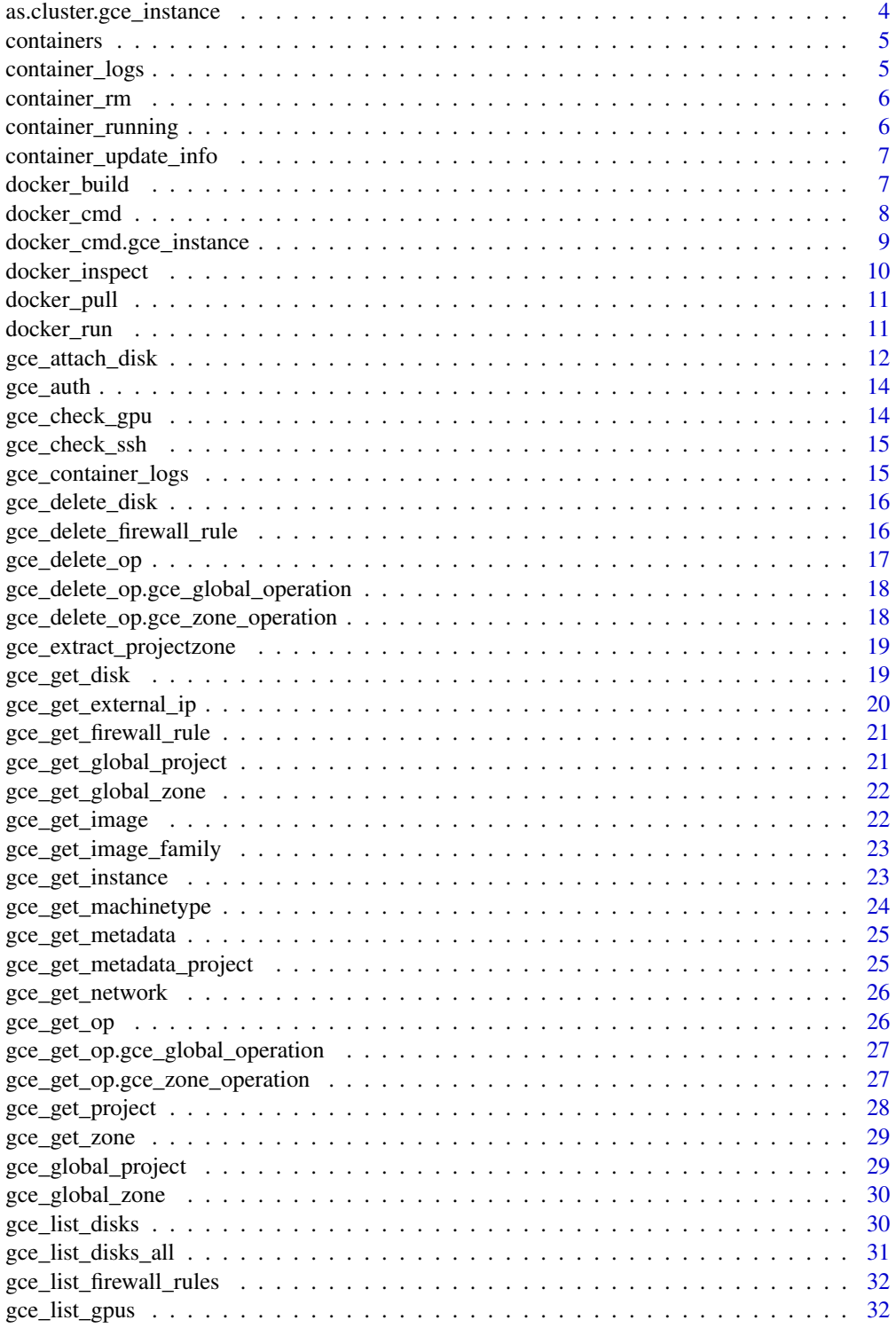

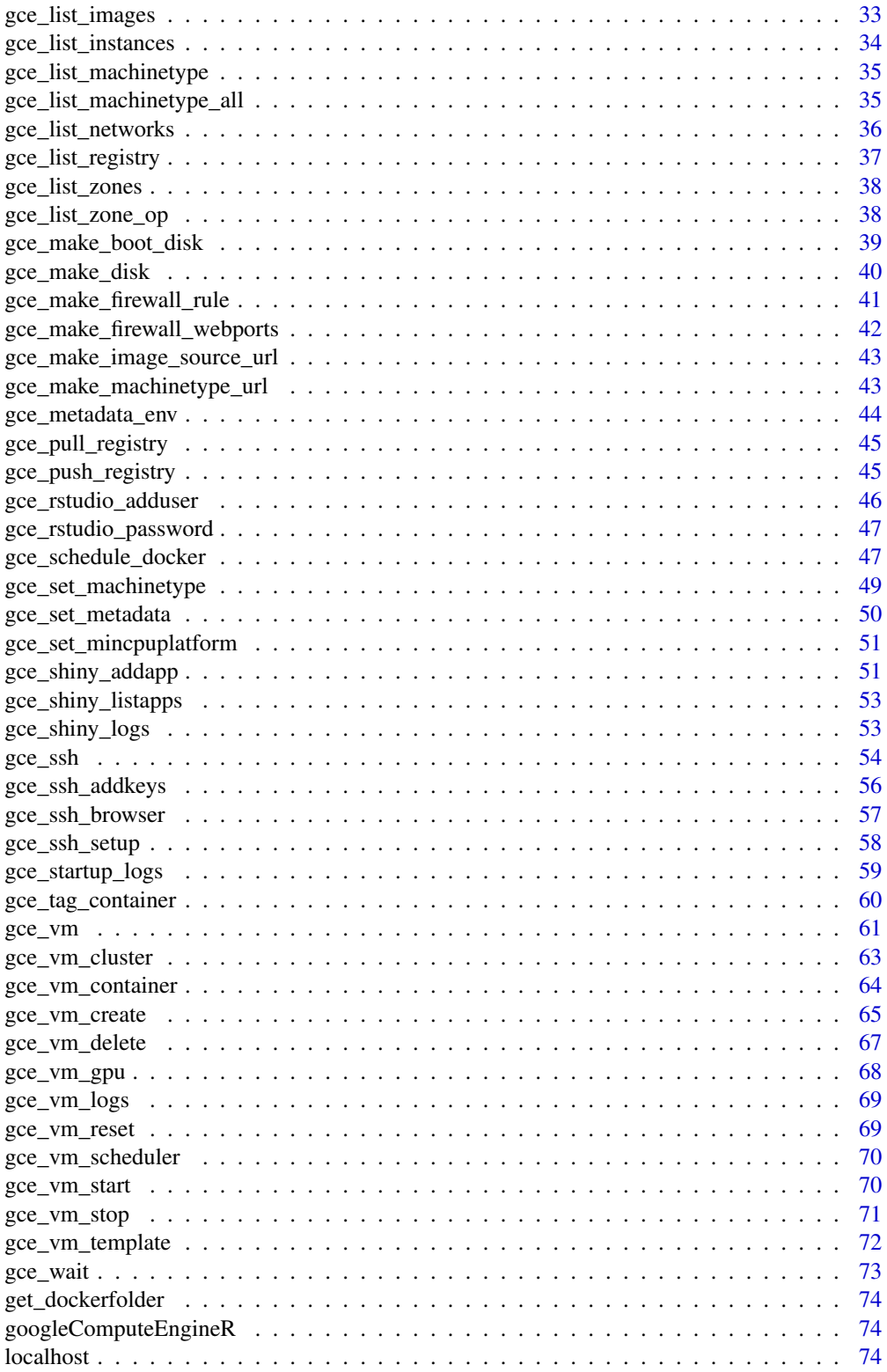

<span id="page-3-0"></span>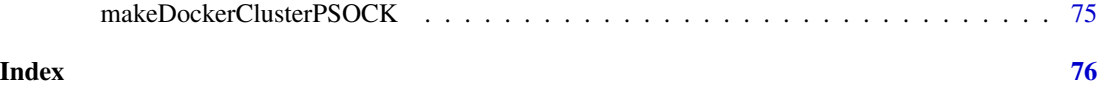

as.cluster.gce\_instance

*Create a future cluster for GCE objects*

# Description

S3 method for [as.cluster\(](#page-0-0)) in the future package.

#### Usage

```
## S3 method for class 'gce_instance'
as.cluster(x, project = gce_get_global_project(),
  zone = \text{gce\_get\_global\_zone}(), rshopts = ssh_options(x), ...,
  recursive = FALSE)
```
#### Arguments

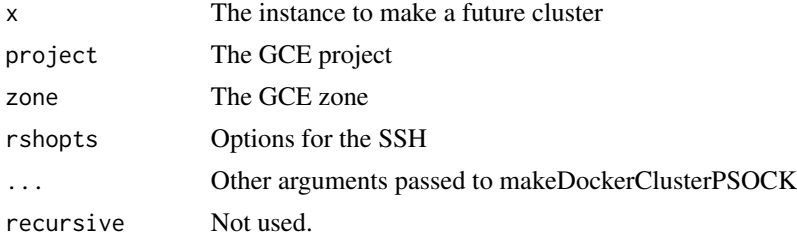

# Details

Only works for r-base containers created via gce\_vm\_template("r-base") or for docker containers created using the --net=host argument flag

# Value

A cluster object.

#### Examples

```
## Not run:
vm <- gce_vm("r-base", name = "future", predefined_type = "f1-micro")
plan(cluster, workers = vm) ## equivalent to workers = as.cluster(vm)
x %<-% { Sys.getinfo() }
print(x)
## End(Not run)
```
<span id="page-4-0"></span>

Get list of all containers on a host.

#### Usage

```
containers(host = localhost, ...)
```
# Arguments

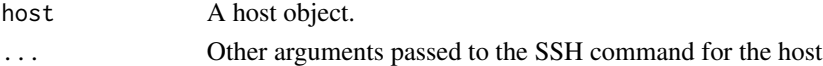

# Author(s)

Winston Change <winston@stdout.org>

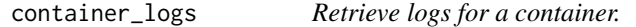

# Description

Retrieve logs for a container.

# Usage

```
container_logs(container, timestamps = FALSE, follow = FALSE)
```
# Arguments

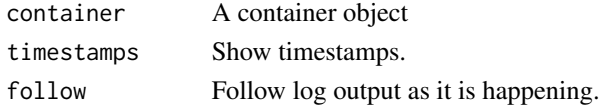

#### Author(s)

Winston Change <winston@stdout.org>

# Examples

## Not run: container\_rm(con)

## End(Not run)

<span id="page-5-0"></span>

Delete a container.

#### Usage

container\_rm(container, force = FALSE)

# Arguments

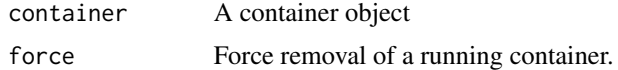

#### Author(s)

Winston Change <winston@stdout.org>

# Examples

## Not run: container\_rm(con)

## End(Not run)

container\_running *Report whether a container is currently running.*

# Description

Report whether a container is currently running.

#### Usage

container\_running(container)

# Arguments

container A container object

# Author(s)

Winston Change <winston@stdout.org>

# <span id="page-6-0"></span>container\_update\_info 7

#### Examples

## Not run: container\_running(con)

## End(Not run)

container\_update\_info *Update the information about a container.*

# Description

This queries docker (on the host) for information about the container, and saves the returned information into a container object, which is returned. This does not use reference semantics, so if you want to store the updated information, you need to save the result.

#### Usage

```
container_update_info(container)
```
#### Arguments

container A container object

# Author(s)

Winston Change <winston@stdout.org>

#### Examples

```
## Not run:
con <- container_update_info(con)
```
## End(Not run)

docker\_build *Build image on an instance from a local Dockerfile*

#### Description

Uploads a folder with a Dockerfile and supporting files to an instance and builds it

```
docker_build(host = localhost, dockerfolder, new_image,
  folder = "buildimage", wait = FALSE, ...)
```
#### <span id="page-7-0"></span>Arguments

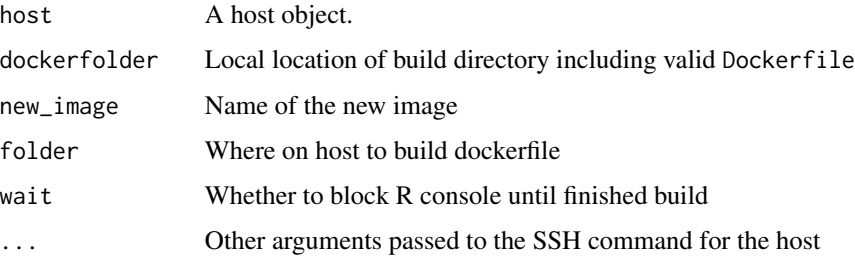

# Details

Dockerfiles are best practice when creating your own docker images, rather than logging into a Docker container, making changes and committing.

#### Value

A table of active images on the instance

#### See Also

[Best practices for writing Dockerfiles](https://docs.docker.com/engine/userguide/eng-image/dockerfile_best-practices/)

An example Dockerfile for [rOpensci](https://hub.docker.com/r/rocker/ropensci/~/dockerfile/)

General R Docker images found at [rocker-org](https://github.com/rocker-org)

#### Examples

```
## Not run:
docker_build(localhost, "/home/stuff/dockerfolder" ,"new_image", wait = TRUE)
docker_run(localhost, "new_image")
```
## End(Not run)

docker\_cmd *Run a docker command on a host.*

# Description

Run a docker command on a host.

```
docker_cmd(host, cmd = NULL, args = NULL, docker_opts = NULL,
  capture\_text = FALSE, ...)
```
# <span id="page-8-0"></span>Arguments

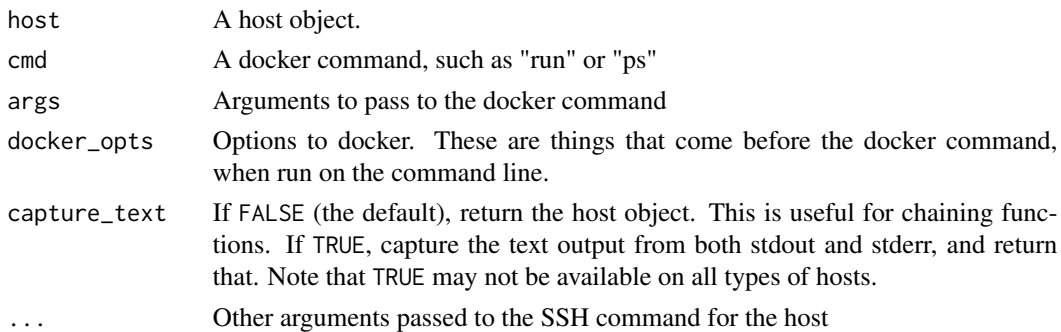

#### Author(s)

Winston Change <winston@stdout.org>

# Examples

```
## Not run:
docker_cmd(localhost, "ps", "-a")
```

```
## End(Not run)
```
docker\_cmd.gce\_instance

*Docker S3 method for use with harbor package*

# Description

Docker S3 method for use with harbor package

#### Usage

```
## S3 method for class 'gce_instance'
docker_cmd(host, cmd = NULL, args = NULL,
 docker_opts = NULL, capture_text = FALSE, nvidia = FALSE, ...)
```
# Arguments

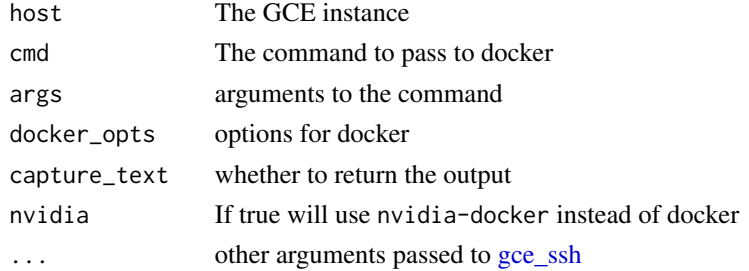

# <span id="page-9-0"></span>Details

Instances launched in the google-containers image family automatically add your user to the docker group, but for others you will need to run sudo usermod -a -G docker \${USER} and log out and back in.

docker\_inspect *Inspect one or more containers, given name(s) or ID(s).*

# Description

Inspect one or more containers, given name(s) or ID(s).

#### Usage

```
doker_inspect(host = localhost, names = NULL, ...)
```
#### Arguments

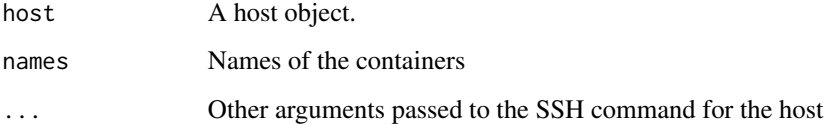

#### Value

A list of lists, where each sublist represents one container. This is the output of 'docker inspect' translated directly from raw JSON to an R object.

#### Author(s)

Winston Change <winston@stdout.org>

#### Examples

```
## Not run:
docker_run(localhost, "debian:testing", "echo foo", name = "harbor-test")
docker_inspect(localhost, "harbor-test")
```
## End(Not run)

<span id="page-10-0"></span>

Pull a docker image onto a host.

#### Usage

```
docker_pull(host = localhost, image, ...)
```
# Arguments

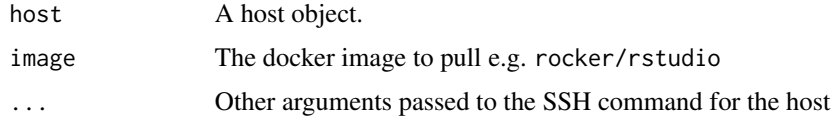

# Value

The host object.

#### Author(s)

Winston Change <winston@stdout.org>

#### Examples

```
## Not run:
docker_pull(localhost, "debian:testing")
```
## End(Not run)

docker\_run *Run a command in a new container on a host.*

#### Description

Run a command in a new container on a host.

```
docker_run(host = localhost, image = NULL, cmd = NULL, name = NULL,
  rm = FALSE, detach = FALSE, docker_opts = NULL, ...)
```
#### <span id="page-11-0"></span>Arguments

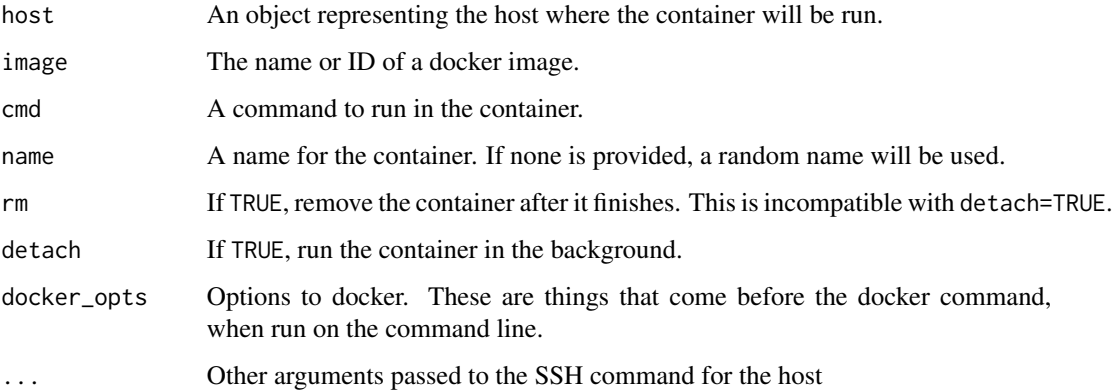

# Value

A container object. When rm=TRUE, this function returns NULL instead of a container object, because the container no longer exists.

#### Author(s)

Winston Change <winston@stdout.org>

# Examples

```
## Not run:
docker_run(localhost, "debian:testing", "echo foo")
#> foo
# Arguments will be concatenated
docker_run(localhost, "debian:testing", c("echo foo", "bar"))
#> foo bar
docker_run(localhost, "rocker/r-base", c("Rscript", "-e", "1+1"))
#> [1] 2
## End(Not run)
```
gce\_attach\_disk *Attaches a Disk resource to an instance.*

#### Description

Attaches a Disk resource to an instance.

# Usage

```
gce_attach_disk(instance, source = NULL, autoDelete = NULL,
 boot = NULL, deviceName = NULL, diskEncryptionKey = NULL,
  index = NULL, initializeParams = NULL, interface = NULL,
 licenses = NULL, mode = NULL, type = NULL,
 project = gce_get_global_project(), zone = gce_get_global_zone())
```
# Arguments

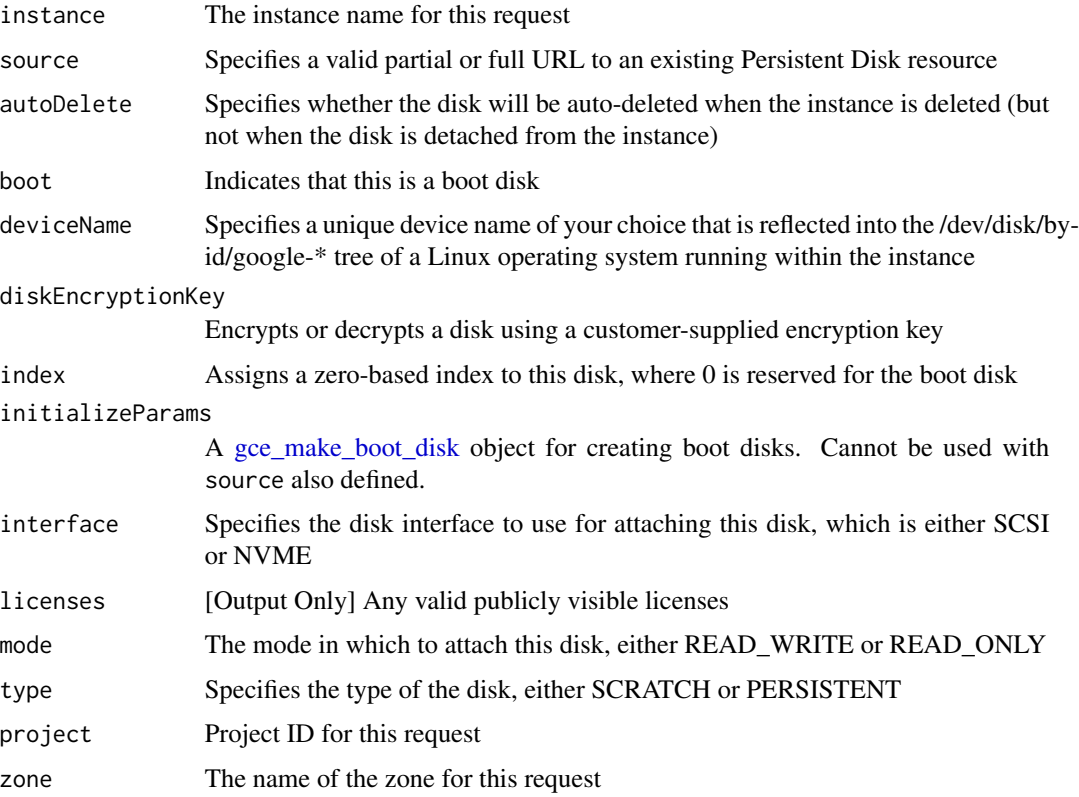

#### Details

Authentication scopes used by this function are:

- https://www.googleapis.com/auth/cloud-platform
- https://www.googleapis.com/auth/compute

# See Also

[Google Documentation](https://cloud.google.com/compute/docs/reference/latest/disks)

Other AttachedDisk functions: [AttachedDisk](#page-0-0)

<span id="page-13-0"></span>

No longer used. Authenticate via downloading a JSON file and setting in your environment arguments instead.

#### Usage

gce\_auth(new\_user = FALSE, no\_auto = FALSE)

# Arguments

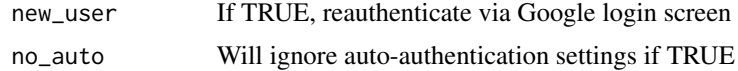

# Value

Invisibly, the token that has been saved to the session

<span id="page-13-1"></span>gce\_check\_gpu *Check GPU installed ok*

# Description

Check GPU installed ok

# Usage

gce\_check\_gpu(vm)

#### Arguments

vm The instance to check

#### Value

The NVIDIA-SMI output via ssh

#### See Also

<https://cloud.google.com/compute/docs/gpus/add-gpus#verify-driver-install> Other GPU instances: [gce\\_list\\_gpus](#page-31-1), [gce\\_vm\\_gpu](#page-67-1)

<span id="page-14-0"></span>

Calls API for the current SSH settings for an instance

#### Usage

```
gce_check_ssh(instance)
```
# Arguments

instance An instance to check

# Value

A data.frame of SSH users and public keys

<span id="page-14-1"></span>gce\_container\_logs *Check the docker logs of a container*

# Description

Check the docker logs of a container

# Usage

```
gce_container_logs(instance, container)
```
gce\_check\_container(...)

# Arguments

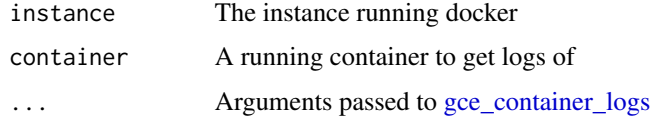

#### Value

logs

<span id="page-15-0"></span>gce\_delete\_disk *Deletes the specified persistent disk.*

#### Description

Deleting a disk removes its data permanently and is irreversible.

# Usage

```
gce_delete_disk(disk, project = gce_get_global_project(),
 zone = gce_get_global_zone())
```
#### Arguments

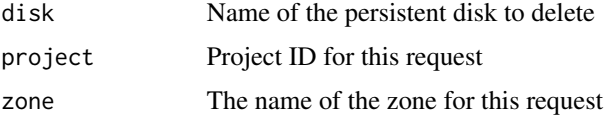

#### Details

However, deleting a disk does not delete any snapshots previously made from the disk. You must separately delete snapshots.

Authentication scopes used by this function are:

- https://www.googleapis.com/auth/cloud-platform
- https://www.googleapis.com/auth/compute

#### See Also

[Google Documentation](https://developers.google.com/compute/docs/reference/latest/)

<span id="page-15-1"></span>gce\_delete\_firewall\_rule *Delete a firewall rule*

#### Description

Deletes a firewall rule of name specified

```
gce_delete_firewall_rule(name, project = gce_get_global_project())
```
# <span id="page-16-0"></span>gce\_delete\_op 17

#### Arguments

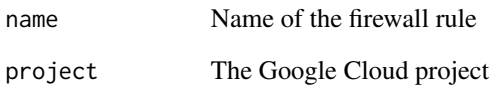

#### See Also

API Documentation [https://cloud.google.com/compute/docs/reference/latest/firewall](https://cloud.google.com/compute/docs/reference/latest/firewalls/delete)s/ [delete](https://cloud.google.com/compute/docs/reference/latest/firewalls/delete)

Other firewall functions: [gce\\_get\\_firewall\\_rule](#page-20-1), [gce\\_list\\_firewall\\_rules](#page-31-2), [gce\\_make\\_firewall\\_rule](#page-40-1), [gce\\_make\\_firewall\\_webports](#page-41-1)

gce\_delete\_op *Deletes the specified Operations resource.*

# Description

Deletes the specified Operations resource.

#### Usage

gce\_delete\_op(operation)

#### Arguments

operation Name of the Operations resource to delete

#### Value

TRUE if successful

#### See Also

[Google Documentation](https://developers.google.com/compute/docs/reference/latest/)

<span id="page-17-0"></span>gce\_delete\_op.gce\_global\_operation

*Deletes the specified global Operations resource.*

#### Description

Deletes the specified global Operations resource.

#### Usage

```
## S3 method for class 'gce_global_operation'
gce_delete_op(operation)
```
#### Arguments

operation Name of the Operations resource to delete

# Value

The deleted operation

#### See Also

[Google Documentation](https://developers.google.com/compute/docs/reference/latest/)

gce\_delete\_op.gce\_zone\_operation *Deletes the specified zone-specific Operations resource.*

# Description

Deletes the specified zone-specific Operations resource.

#### Usage

```
## S3 method for class 'gce_zone_operation'
gce_delete_op(operation)
```
#### Arguments

operation Name of the Operations resource to delete

# Value

The deleted operation

# <span id="page-18-0"></span>See Also

[Google Documentation](https://developers.google.com/compute/docs/reference/latest/)

gce\_extract\_projectzone

*Extract zone and project from an instance object*

# Description

Extract zone and project from an instance object

# Usage

gce\_extract\_projectzone(instance)

# Arguments

instance The instance

#### Value

A list of \$project and \$zone

gce\_get\_disk *Returns a specified persistent disk.*

# Description

Returns a specified persistent disk.

# Usage

```
gce_get_disk(disk, project = gce_get_global_project(),
 zone = gce_get_global_zone())
```
# Arguments

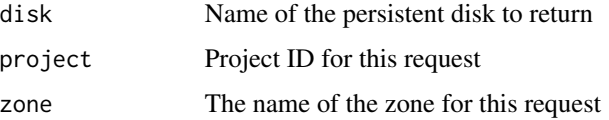

# <span id="page-19-0"></span>Details

Authentication scopes used by this function are:

- https://www.googleapis.com/auth/cloud-platform
- https://www.googleapis.com/auth/compute
- https://www.googleapis.com/auth/compute.readonly

#### See Also

[Google Documentation](https://developers.google.com/compute/docs/reference/latest/)

gce\_get\_external\_ip *Get the external IP of an instance*

# Description

Get the external IP of an instance

# Usage

```
gce_get_external_ip(instance, verbose = TRUE, ...)
```
#### Arguments

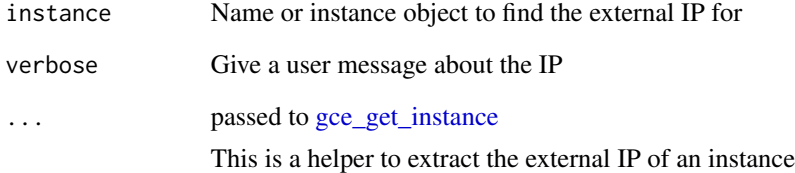

# Value

The external IP

<span id="page-20-1"></span><span id="page-20-0"></span>gce\_get\_firewall\_rule *Get a firewall rule*

# Description

Get a firewall rule of name specified

# Usage

```
gce_get_firewall_rule(name, project = gce_get_global_project())
```
#### Arguments

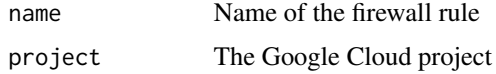

# See Also

API Documentation [https://cloud.google.com/compute/docs/reference/latest/firewall](https://cloud.google.com/compute/docs/reference/latest/firewalls/get)s/ [get](https://cloud.google.com/compute/docs/reference/latest/firewalls/get)

Other firewall functions: [gce\\_delete\\_firewall\\_rule](#page-15-1), [gce\\_list\\_firewall\\_rules](#page-31-2), [gce\\_make\\_firewall\\_rule](#page-40-1), [gce\\_make\\_firewall\\_webports](#page-41-1)

<span id="page-20-2"></span>gce\_get\_global\_project

*Get global project name*

#### Description

Project name set this session to use by default

# Usage

```
gce_get_global_project()
```
# Details

Set the project name via [gce\\_global\\_project](#page-28-1)

# Value

Project name

<span id="page-21-1"></span><span id="page-21-0"></span>gce\_get\_global\_zone *Get global zone name*

# Description

zone name set this session to use by default

# Usage

```
gce_get_global_zone()
```
#### Details

Set the zone name via [gce\\_global\\_zone](#page-29-1)

#### Value

zone name

gce\_get\_image *Returns the specified image.*

#### Description

Returns the specified image.

#### Usage

```
gce_get_image(image_project, image)
```
# Arguments

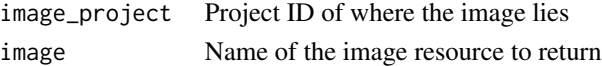

# Details

Authentication scopes used by this function are:

- https://www.googleapis.com/auth/cloud-platform
- https://www.googleapis.com/auth/compute
- https://www.googleapis.com/auth/compute.readonly

You may want to use  $\text{gce\_get\_image\_family}$  instead to ensure the most up to date image is used.

# See Also

[Google Documentation](https://cloud.google.com/compute/docs/images)

<span id="page-22-2"></span><span id="page-22-0"></span>gce\_get\_image\_family *Returns the latest image that is part of an image family and is not deprecated.*

# Description

Returns the latest image that is part of an image family and is not deprecated.

# Usage

```
gce_get_image_family(image_project, family)
```
# Arguments

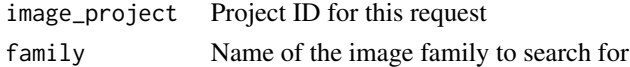

#### Details

Authentication scopes used by this function are:

- https://www.googleapis.com/auth/cloud-platform
- https://www.googleapis.com/auth/compute
- https://www.googleapis.com/auth/compute.readonly

# See Also

[Google Documentation](https://cloud.google.com/compute/docs/images)

<span id="page-22-1"></span>gce\_get\_instance *Returns the specified Instance resource.*

#### Description

Returns the specified Instance resource.

#### Usage

```
gce_get_instance(instance, project = gce_get_global_project(),
 zone = gce_get_global_zone())
```
#### Arguments

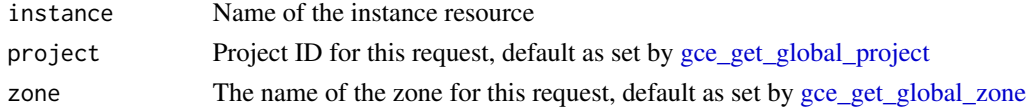

#### <span id="page-23-0"></span>Details

Authentication scopes used by this function are:

- https://www.googleapis.com/auth/cloud-platform
- https://www.googleapis.com/auth/compute
- https://www.googleapis.com/auth/compute.readonly

# See Also

[Google Documentation](https://developers.google.com/compute/docs/reference/latest/)

gce\_get\_machinetype *Returns the specified machine type.*

#### Description

Returns the specified machine type.

#### Usage

```
gce_get_machinetype(machineType, project = gce_get_global_project(),
 zone = gce_get_global_zone())
```
#### Arguments

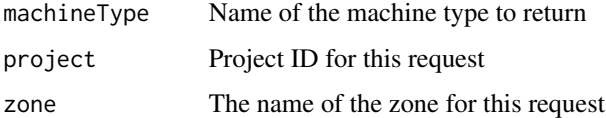

#### Details

Authentication scopes used by this function are:

- https://www.googleapis.com/auth/cloud-platform
- https://www.googleapis.com/auth/compute
- https://www.googleapis.com/auth/compute.readonly

#### See Also

[Google Documentation](https://developers.google.com/compute/docs/reference/latest/)

<span id="page-24-0"></span>gce\_get\_metadata *Extract metadata from an instance object*

# Description

Extract metadata from an instance object

#### Usage

```
gce_get_metadata(instance, key = NULL)
```
# Arguments

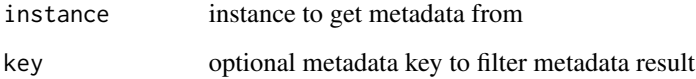

# Value

data.frame \$key and \$value of metadata or NULL

gce\_get\_metadata\_project *Get project wide metadata*

# Description

Get project wide metadata

#### Usage

```
gce_get_metadata_project(project = gce_global_project())
```
# Arguments

project The project to get the project-wide metadata from

<span id="page-25-0"></span>

Returns the specified network.

#### Usage

```
gce_get_network(network, project = gce_get_global_project())
```
# Arguments

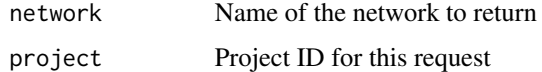

#### Details

Authentication scopes used by this function are:

- https://www.googleapis.com/auth/cloud-platform
- https://www.googleapis.com/auth/compute
- https://www.googleapis.com/auth/compute.readonly

#### See Also

[Google Documentation](https://developers.google.com/compute/docs/reference/latest/)

gce\_get\_op *Retrieves the specified Operations resource.*

#### Description

s3 method dispatcher

#### Usage

gce\_get\_op(operation = .Last.value)

#### Arguments

operation Name of the Operations resource to return

# <span id="page-26-0"></span>Details

S3 Methods for classes

- gce\_get\_op.gce\_zone\_operation
- gce\_get\_op.gce\_global\_operation
- gce\_get\_op.gce\_region\_operation

# See Also

[Google Documentation](https://developers.google.com/compute/docs/reference/latest/)

gce\_get\_op.gce\_global\_operation

*Retrieves the specified global Operations resource.*

# Description

Retrieves the specified global Operations resource.

#### Usage

```
## S3 method for class 'gce_global_operation'
gce_get_op(operation)
```
#### Arguments

operation Name of the Operations resource to return

#### See Also

[Google Documentation](https://developers.google.com/compute/docs/reference/latest/)

gce\_get\_op.gce\_zone\_operation

*Retrieves the specified zone-specific Operations resource.*

# Description

Retrieves the specified zone-specific Operations resource.

```
## S3 method for class 'gce_zone_operation'
gce_get_op(operation)
```
# <span id="page-27-0"></span>Arguments

operation Name of the Operations resource to return

# See Also

[Google Documentation](https://developers.google.com/compute/docs/reference/latest/)

gce\_get\_project *Returns the specified Project resource.*

# Description

Returns the specified Project resource.

#### Usage

gce\_get\_project(project = gce\_get\_global\_project())

# Arguments

project Project ID for this request

# Details

Authentication scopes used by this function are:

- https://www.googleapis.com/auth/cloud-platform
- https://www.googleapis.com/auth/compute
- https://www.googleapis.com/auth/compute.readonly

# See Also

[Google Documentation](https://developers.google.com/compute/docs/reference/latest/)

<span id="page-28-0"></span>

Returns the specified Zone resource. Get a list of available zones by making a list() request.

#### Usage

gce\_get\_zone(project, zone)

#### Arguments

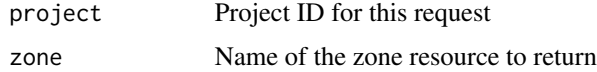

#### Details

Authentication scopes used by this function are:

- https://www.googleapis.com/auth/cloud-platform
- https://www.googleapis.com/auth/compute
- https://www.googleapis.com/auth/compute.readonly

#### See Also

[Google Documentation](https://developers.google.com/compute/docs/reference/latest/)

<span id="page-28-1"></span>gce\_global\_project *Set global project name*

# Description

Set a project name used for this R session

#### Usage

```
gce_global_project(project = gce_get_global_project())
```
#### Arguments

project project name you want this session to use by default, or a project object

#### <span id="page-29-0"></span>Details

This sets a project to a global environment value so you don't need to supply the project argument to other API calls.

# Value

```
The project name (invisibly)
```
<span id="page-29-1"></span>gce\_global\_zone *Set global zone name*

# Description

Set a zone name used for this R session

#### Usage

```
gce_global_zone(zone)
```
#### **Arguments**

zone zone name you want this session to use by default, or a zone object

#### Details

This sets a zone to a global environment value so you don't need to supply the zone argument to other API calls.

# Value

```
The zone name (invisibly)
```
gce\_list\_disks *Retrieves a list of persistent disks contained within the specified zone.*

#### Description

Retrieves a list of persistent disks contained within the specified zone.

```
gce_list_disks(filter = NULL, maxResults = NULL, pageToken = NULL,
 project = gce_get_global_project(), zone = gce_get_global_zone())
```
# <span id="page-30-0"></span>Arguments

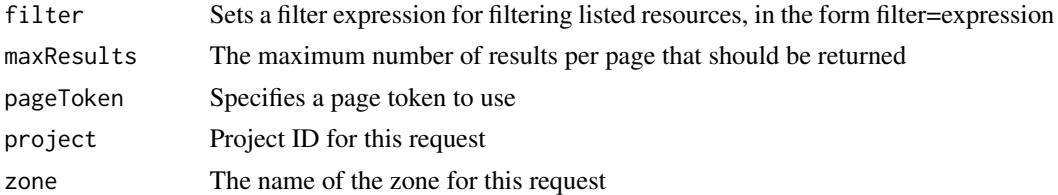

#### Details

Authentication scopes used by this function are:

- https://www.googleapis.com/auth/cloud-platform
- https://www.googleapis.com/auth/compute
- https://www.googleapis.com/auth/compute.readonly

# See Also

[Google Documentation](https://developers.google.com/compute/docs/reference/latest/)

gce\_list\_disks\_all *Retrieves an aggregated list of persistent disks across all zones.*

# Description

Retrieves an aggregated list of persistent disks across all zones.

#### Usage

```
gce_list_disks_all(filter = NULL, maxResults = NULL,
 pageToken = NULL, project = gce_get_global_project())
```
#### Arguments

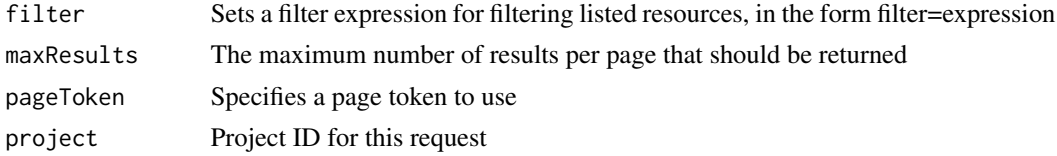

#### Details

Authentication scopes used by this function are:

- https://www.googleapis.com/auth/cloud-platform
- https://www.googleapis.com/auth/compute
- https://www.googleapis.com/auth/compute.readonly

#### See Also

[Google Documentation](https://developers.google.com/compute/docs/reference/latest/)

<span id="page-31-2"></span>gce\_list\_firewall\_rules

*List firewall rules*

#### Description

Get a firewall rule of name specified

#### Usage

```
gce_list_firewall_rules(filter = NULL, maxResults = NULL,
 pageToken = NULL, project = gce_get_global_project())
```
#### Arguments

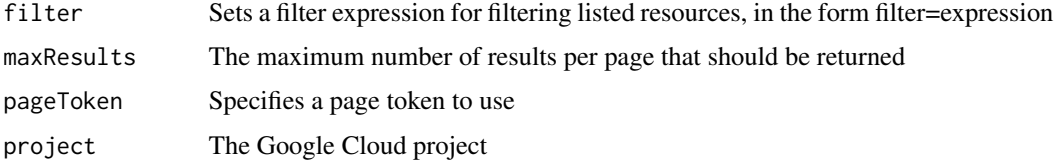

# See Also

API Documentation [https://cloud.google.com/compute/docs/reference/latest/firewall](https://cloud.google.com/compute/docs/reference/latest/firewalls/list)s/ [list](https://cloud.google.com/compute/docs/reference/latest/firewalls/list)

Other firewall functions: [gce\\_delete\\_firewall\\_rule](#page-15-1), [gce\\_get\\_firewall\\_rule](#page-20-1), [gce\\_make\\_firewall\\_rule](#page-40-1), [gce\\_make\\_firewall\\_webports](#page-41-1)

<span id="page-31-1"></span>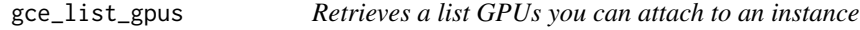

# Description

Retrieves a list GPUs you can attach to an instance

```
gce_list_gpus(filter = NULL, maxResults = NULL, pageToken = NULL,
 project = gce_get_global_project(), zone = gce_get_global_zone())
```
<span id="page-31-0"></span>

# <span id="page-32-0"></span>gce\_list\_images 33

#### **Arguments**

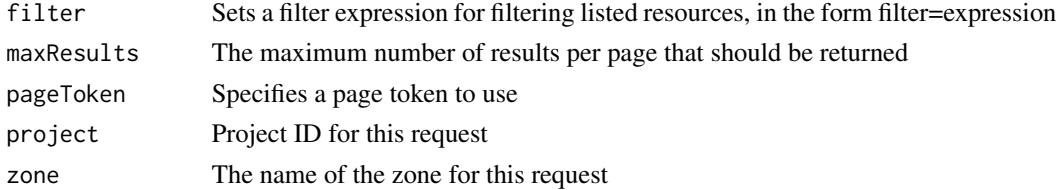

#### Details

To filter you need a single string in the form field\_name eq|ne string e.g. gce\_list\_instances("status eq RUNNING") where eq is 'equals' and ne is 'not-equals'.

#### See Also

[GPUs on Compute Engine](https://cloud.google.com/compute/docs/gpus/#introduction)

Other GPU instances: [gce\\_check\\_gpu](#page-13-1), [gce\\_vm\\_gpu](#page-67-1)

gce\_list\_images *Retrieves the list of private images available to the specified project.*

# Description

Retrieves the list of private images available to the specified project.

#### Usage

```
gce_list_images(image_project, filter = NULL, maxResults = NULL,
  pageToken = NULL)
```
#### Arguments

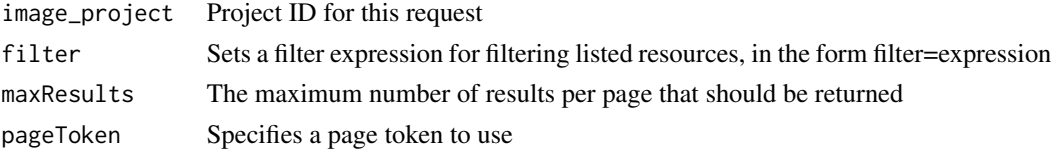

#### Details

Authentication scopes used by this function are:

- https://www.googleapis.com/auth/cloud-platform
- https://www.googleapis.com/auth/compute
- https://www.googleapis.com/auth/compute.readonly

If you want to get a list of publicly-available images, use this method to make a request to the respective image project, such as debian-cloud, windows-cloud or google-containers.

# <span id="page-33-0"></span>See Also

[Google Documentation](https://cloud.google.com/compute/docs/images)

gce\_list\_instances *Retrieves the list of instances contained within the specified zone.*

# Description

Retrieves the list of instances contained within the specified zone.

#### Usage

```
gce_list_instances(filter = NULL, maxResults = NULL,
 pageToken = NULL, project = gce_get_global_project(),
 zone = gce_get_global_zone())
```
# Arguments

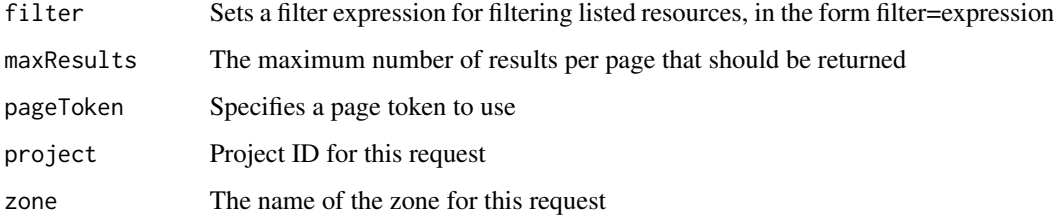

#### Details

Authentication scopes used by this function are:

- https://www.googleapis.com/auth/cloud-platform
- https://www.googleapis.com/auth/compute
- https://www.googleapis.com/auth/compute.readonly

To filter you need a single string in the form field\_name eq|ne string e.g. gce\_list\_instances("status eq RUNNING") where eq is 'equals' and ne is 'not-equals'.

#### See Also

[Google Documentation](https://developers.google.com/compute/docs/reference/latest/)

<span id="page-34-0"></span>gce\_list\_machinetype *Retrieves a list of machine types available to the specified project.*

#### Description

Retrieves a list of machine types available to the specified project.

# Usage

```
gce_list_machinetype(filter = NULL, maxResults = NULL,
 pageToken = NULL, project = gce_get_global_project(),
 zone = gce_get_global_zone())
```
# Arguments

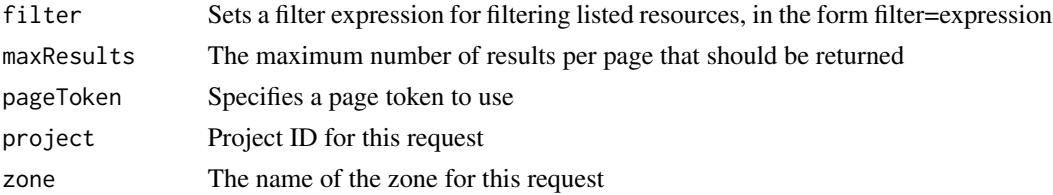

#### Details

Authentication scopes used by this function are:

- https://www.googleapis.com/auth/cloud-platform
- https://www.googleapis.com/auth/compute
- https://www.googleapis.com/auth/compute.readonly

#### See Also

[Google Documentation](https://developers.google.com/compute/docs/reference/latest/)

gce\_list\_machinetype\_all

*Retrieves an aggregated list of machine types from all zones.*

# Description

Retrieves an aggregated list of machine types from all zones.

```
gce_list_machinetype_all(filter = NULL, maxResults = NULL,
  pageToken = NULL, project = gce_get_global_project())
```
# Arguments

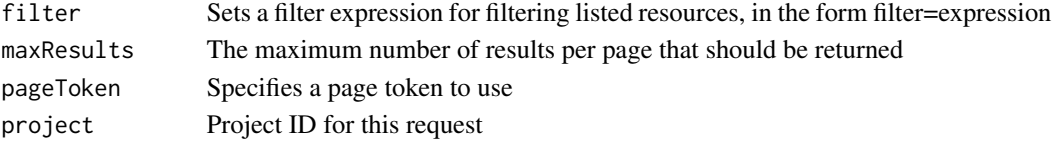

#### Details

Authentication scopes used by this function are:

- https://www.googleapis.com/auth/cloud-platform
- https://www.googleapis.com/auth/compute
- https://www.googleapis.com/auth/compute.readonly

# See Also

[Google Documentation](https://developers.google.com/compute/docs/reference/latest/)

gce\_list\_networks *Retrieves the list of networks available to the specified project.*

#### Description

Retrieves the list of networks available to the specified project.

#### Usage

```
gce_list_networks(filter = NULL, maxResults = NULL, pageToken = NULL,
 project = gce_get_global_project())
```
# Arguments

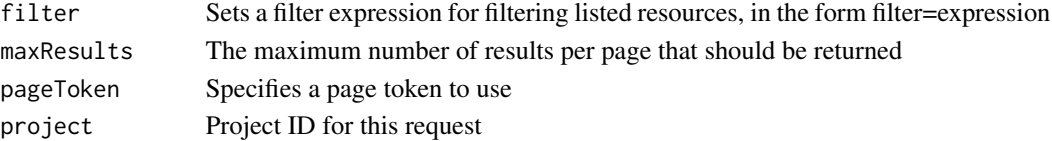

#### Details

Authentication scopes used by this function are:

- https://www.googleapis.com/auth/cloud-platform
- https://www.googleapis.com/auth/compute
- https://www.googleapis.com/auth/compute.readonly

# See Also

[Google Documentation](https://developers.google.com/compute/docs/reference/latest/)

<span id="page-35-0"></span>
<span id="page-36-0"></span>gce\_list\_registry *List the docker images you have on Google Container Registry*

## Description

List the docker images you have on Google Container Registry

### Usage

```
gce_list_registry(instance, container_url = "gcr.io",
 project = gce_get_global_project())
```
## Arguments

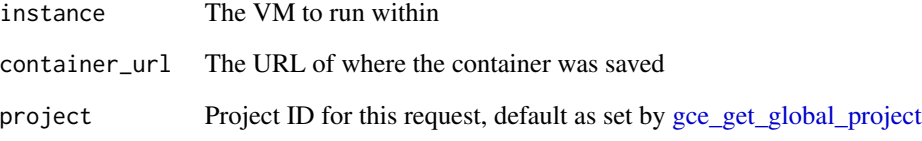

## Details

Currently needs to run on a Google VM, not locally

# See Also

Other container registry functions: [gce\\_pull\\_registry](#page-44-0), [gce\\_push\\_registry](#page-44-1), [gce\\_tag\\_container](#page-59-0)

# Examples

```
## Not run:
 vm <- gce_vm("my_instance")
```

```
gce_list_registry(vm)
```
## End(Not run)

#### Description

Retrieves the list of Zone resources available to the specified project.

### Usage

```
gce_list_zones(project, filter = NULL, maxResults = NULL,
  pageToken = NULL)
```
## Arguments

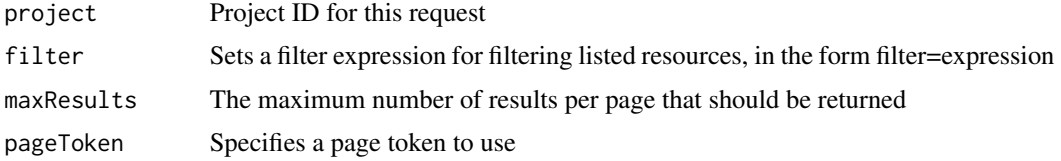

### Details

Authentication scopes used by this function are:

- https://www.googleapis.com/auth/cloud-platform
- https://www.googleapis.com/auth/compute
- https://www.googleapis.com/auth/compute.readonly

### See Also

[Google Documentation](https://developers.google.com/compute/docs/reference/latest/)

gce\_list\_zone\_op *Retrieves a list of Operation resources contained within the specified zone.*

## Description

Retrieves a list of Operation resources contained within the specified zone.

# Usage

```
gce_list_zone_op(filter = NULL, maxResults = NULL, pageToken = NULL,
  project = gce_get_global_project(), zone = gce_get_global_zone())
```
### Arguments

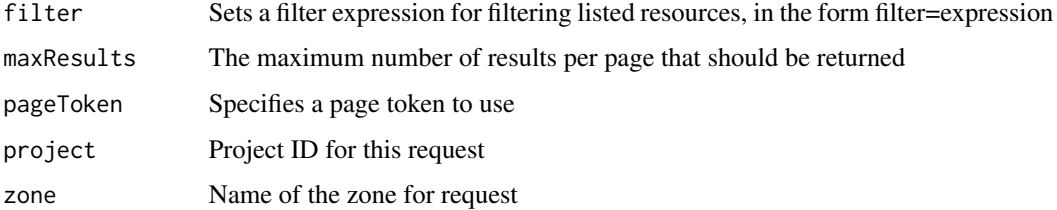

## Details

Authentication scopes used by this function are:

- https://www.googleapis.com/auth/cloud-platform
- https://www.googleapis.com/auth/compute
- https://www.googleapis.com/auth/compute.readonly

## See Also

[Google Documentation](https://developers.google.com/compute/docs/reference/latest/)

gce\_make\_boot\_disk *Make a boot disk for attachment to an instance*

# Description

Make a boot disk for attachment to an instance

### Usage

```
gce_make_boot_disk(diskName = NULL, diskSizeGb = NULL,
  diskType = NULL, sourceImage = NULL,
  sourceImageEncryptionKey = NULL)
```
## Arguments

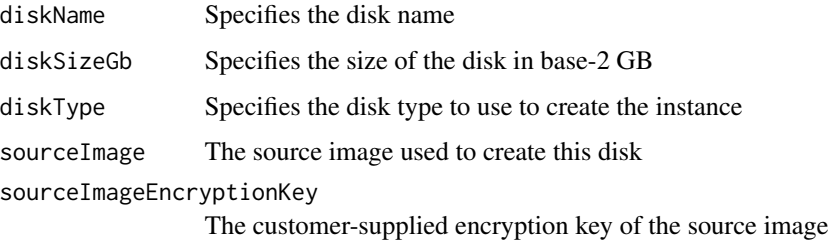

### Details

Specifies the parameters for a new disk that will be created alongside the new instance.

Use initialization parameters to create boot disks or local SSDs attached to the new instance.

This property is mutually exclusive with the source property; you can only define one or the other, but not both.

## Value

AttachedDiskInitializeParams object

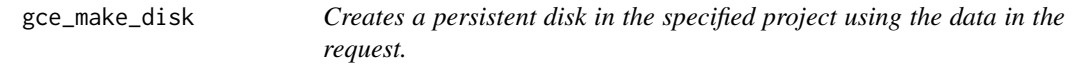

#### Description

You can create a disk with a sourceImage, a sourceSnapshot, or create an empty 500 GB data disk by omitting all properties.

### Usage

```
gce_make_disk(name, sourceImage = NULL, sizeGb = NULL,
 description = NULL, diskEncryptionKey = NULL, licenses = NULL,
  sourceSnapshot = NULL, sourceImageEncryptionKey = NULL,
  sourceSnapshotEncryptionKey = NULL, type = NULL,
 project = gce_get_global_project(), zone = gce_get_global_zone())
```
### Arguments

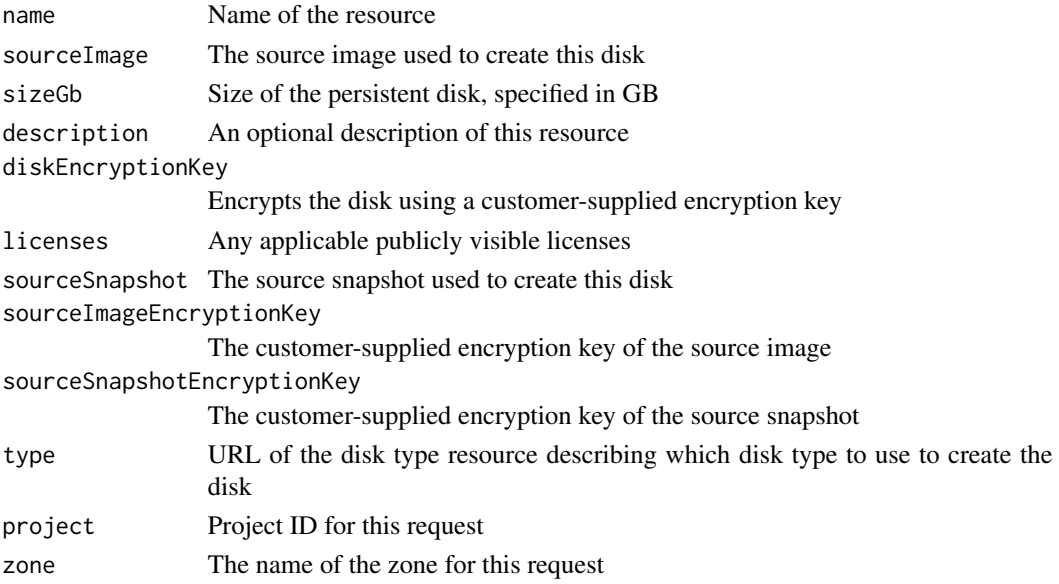

# Details

You can also create a disk that is larger than the default size by specifying the sizeGb property. Authentication scopes used by this function are:

- https://www.googleapis.com/auth/cloud-platform
- https://www.googleapis.com/auth/compute

## Value

a zone operation

## See Also

[Google Documentation](https://developers.google.com/compute/docs/reference/latest/)

<span id="page-40-0"></span>gce\_make\_firewall\_rule

*Add one firewall rule to the network*

### Description

Use this to create firewall rules to apply to the network settings. Most commonly this is to setup web access (port 80 and 443)

### Usage

```
gce_make_firewall_rule(name, protocol, ports, sourceRanges = NULL,
  sourceTags = NULL, project = gce_get_global_project())
```
### Arguments

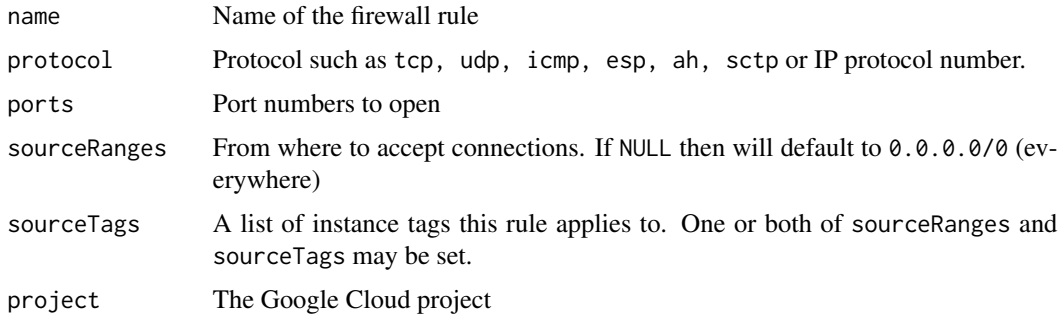

## Value

A global operation object

#### sourceRanges and/or sourceTags

If both properties are set, an inbound connection is allowed if the range or the tag of the source matches the sourceRanges OR matches the sourceTags property; the connection does not need to match both properties.

### See Also

API Documentation [https://cloud.google.com/compute/docs/reference/latest/firewall](https://cloud.google.com/compute/docs/reference/latest/firewalls/insert)s/ [insert](https://cloud.google.com/compute/docs/reference/latest/firewalls/insert)

Other firewall functions: [gce\\_delete\\_firewall\\_rule](#page-15-0), [gce\\_get\\_firewall\\_rule](#page-20-1), [gce\\_list\\_firewall\\_rules](#page-31-0), [gce\\_make\\_firewall\\_webports](#page-41-0)

### Examples

## Not run:

```
gce_make_firewall_rule("allow-http", protocol = "tcp", ports = 80)
gce_make_firewall_rule("allow-https", protocol = "tcp", ports = 443)
gce_make_firewall_rule("shiny", protocol = "tcp", ports = 3838)
gce_make_firewall_rule("rstudio", protocol = "tcp", ports = 8787)
```
## End(Not run)

<span id="page-41-0"></span>gce\_make\_firewall\_webports

*Make HTTP and HTTPS firewall rules*

#### Description

Do the common use case of opening HTTP and HTTPS ports

### Usage

```
gce_make_firewall_webports(project = gce_get_global_project())
```
# Arguments

project The project the firewall will open for

### Details

This will invoke [gce\\_make\\_firewall\\_rule](#page-40-0) and look for the rules named allow-http and allow-https. If not present, it will create them.

# Value

Vector of the firewall objects

### See Also

Other firewall functions: [gce\\_delete\\_firewall\\_rule](#page-15-0), [gce\\_get\\_firewall\\_rule](#page-20-1), [gce\\_list\\_firewall\\_rules](#page-31-0), [gce\\_make\\_firewall\\_rule](#page-40-0)

gce\_make\_image\_source\_url

*Make initial disk image object*

### Description

Make initial disk image object

### Usage

gce\_make\_image\_source\_url(image\_project, image = NULL, family = NULL)

### Arguments

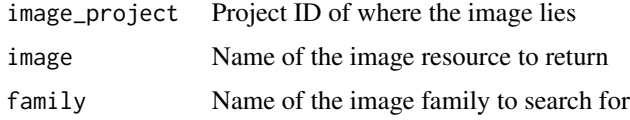

# Value

The selfLink of the image object

gce\_make\_machinetype\_url

*Construct a machineType URL*

# Description

Construct a machineType URL

## Usage

```
gce_make_machinetype_url(predefined_type = NULL, cpus = NULL,
 memory = NULL, zone = gce_get_global_zone())
```
## Arguments

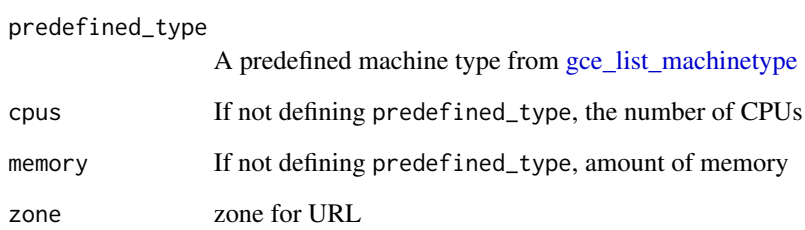

### Details

cpus must be in multiples of 2 up to 32 memory must be in multiples of 256

# Value

A url for use in instance creation

gce\_metadata\_env *Turn metadata into an environment argument*

## Description

This turns instance metadata into an environment argument R (and other software) can see. Only works on a running instance.

## Usage

```
gce_metadata_env(key)
```
## Arguments

key The metadata key. Pass "" to list the keys

# Value

The metadata key value, if successful

<span id="page-44-0"></span>gce\_pull\_registry *Load a previously saved private Google Container*

## Description

Load a previously saved private Google Container

## Usage

```
gce_pull_registry(instance, container_name, container_url = "gcr.io",
 pull_only = FALSE, project = gce_get_global_project(), ...)
```
#### Arguments

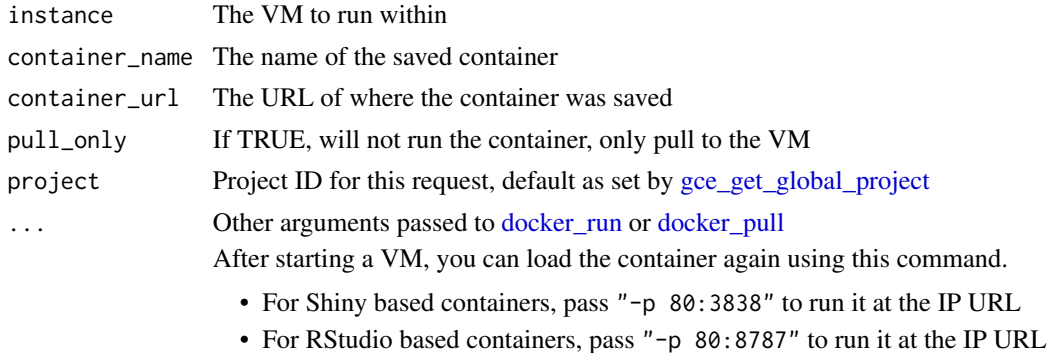

#### Value

The instance

# See Also

Other container registry functions: [gce\\_list\\_registry](#page-36-0), [gce\\_push\\_registry](#page-44-1), [gce\\_tag\\_container](#page-59-0)

<span id="page-44-1"></span>gce\_push\_registry *Push to Google Container Registry*

## Description

Commit and save a running container or docker image to the Google Container Registry

## Usage

```
gce_push_registry(instance, save_name, container_name = NULL,
  image_name = NULL, container_url = "gcr.io",
 project = gce_get_global_project(), wait = FALSE)
```
# Arguments

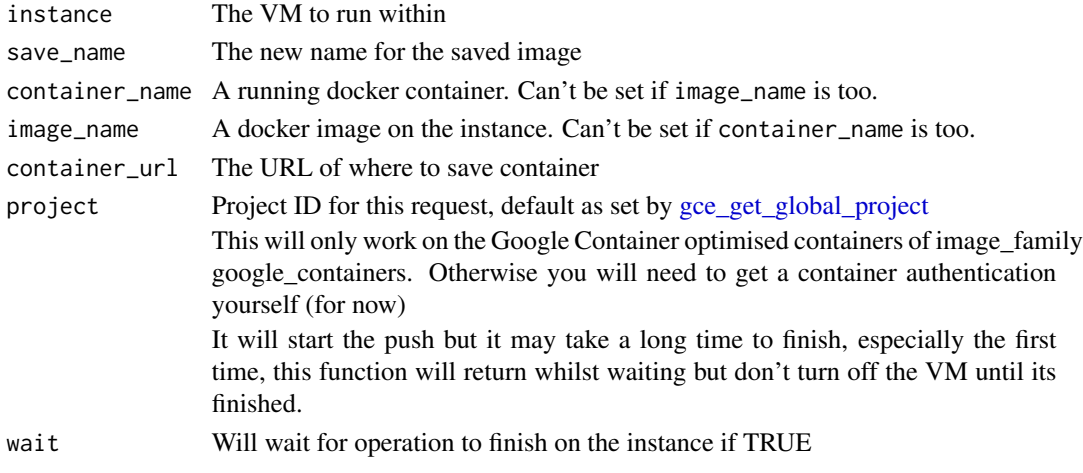

# Value

The tag the image was tagged with on GCE

### See Also

Other container registry functions: [gce\\_list\\_registry](#page-36-0), [gce\\_pull\\_registry](#page-44-0), [gce\\_tag\\_container](#page-59-0)

gce\_rstudio\_adduser *Creates a user on an RStudio templated instance*

## Description

RStudio has users based on unix user accounts

### Usage

```
gce_rstudio_adduser(instance, username, password, admin = TRUE,
 container = "rstudio")
```
## Arguments

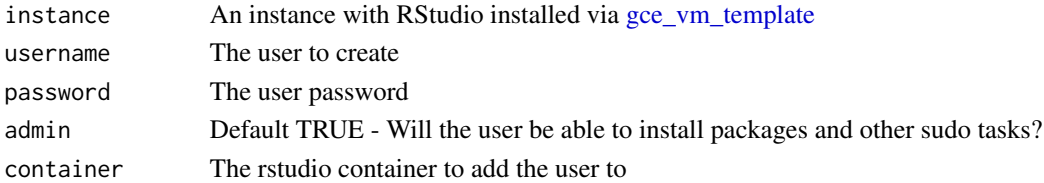

### Value

The instance

gce\_rstudio\_password *Changes password for a user on RStudio container*

### Description

RStudio has users based on unix user accounts

### Usage

```
gce_rstudio_password(instance, username, password, container = "rstudio")
```
### Arguments

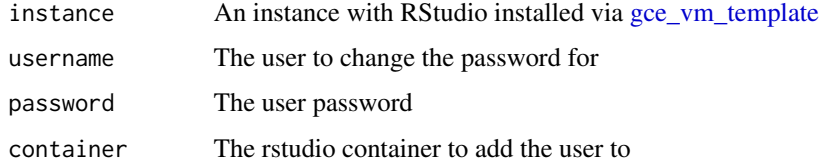

### Value

The instance

<span id="page-46-0"></span>gce\_schedule\_docker *Schedule running a docker image upon a VM*

### Description

Utility function to start a VM to run a docker container on a schedule. You will need to create and build the Dockerfile first.

## Usage

```
gce_schedule_docker(docker_image, schedule = "53 4 * * *",
 vm = gce_vm_scheduler())
```
# Arguments

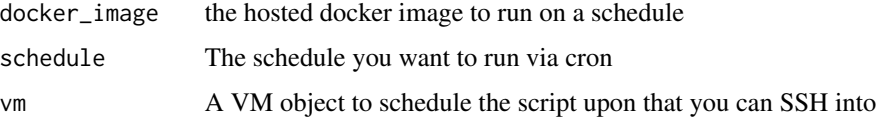

### Details

You may need to run [gce\\_vm\\_scheduler](#page-69-0) yourself first and then set up SSH details if not defaults, to pass to argument vm

You can create a Dockerfile with your R script installed by running it through containeRit::dockerfile. It also takes care of any dependencies.

It is recommended to create a script that is self contained in output and input, e.g. don't save files to the VM, instead upload or download any files from Google Cloud Storage via authentication via googleAuthR::gar\_gce\_auth() then downloading and uploading data using library(googleCloudStorageR) or similar.

Once the script is working locally, build it and upload to a repository so it can be reached via argument docker\_image

You can build via Google cloud repository build triggers, in which case the name can be created via gce tag\_container or build via [docker\\_build](#page-6-0) to build on another VM or locally, then push to a registry via [gce\\_push\\_registry](#page-44-1)

Any Docker image can be run, it does not have to be an R one.

### Value

The crontab schedule of the VM including your script

### See Also

Other scheduler functions: [gce\\_vm\\_scheduler](#page-69-0)

#### Examples

```
## Not run:
# create a Dockerfile of your script
if(!require(containeRit)){
 remotes::install_github("o2r-project/containerit")
 library(containeRit)
}
## create your scheduled script, example below named schedule.R
## it will run the script whilst making the dockerfile
container <- dockerfile("schedule.R",
                        copy = "script_dir",
                        cmd = CMD_Rscript("schedule.R"),
                        soft = TRUE)
write(container, file = "Dockerfile")
## upload created Dockerfile to GitHub,
 then use a Build Trigger to create Docker image "demoDockerScheduler"
## built trigger uses "demo-docker-scheduler" as must be lowercase
## After image is built:
## Create a VM to run the schedule
```

```
vm <- gce_vm_scheduler("my_scheduler")
## setup any SSH not on defaults
vm <- gce_vm_setup(vm, username = "mark")
## get the name of the just built Docker image that runs your script
docker_tag <- gce_tag_container("demo-docker-scheduler", project = "gcer-public")
## Schedule the docker_tag to run every day at 0453AM
gce_schedule_docker(docker_tag, schedule = "53 4 * * *", vm = vm)
```
## End(Not run)

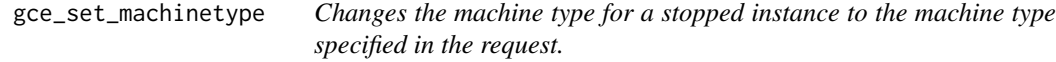

# Description

Changes the machine type for a stopped instance to the machine type specified in the request.

#### Usage

```
gce_set_machinetype(predefined_type, cpus, memory, instance,
 project = gce_get_global_project(), zone = gce_get_global_zone())
```
### Arguments

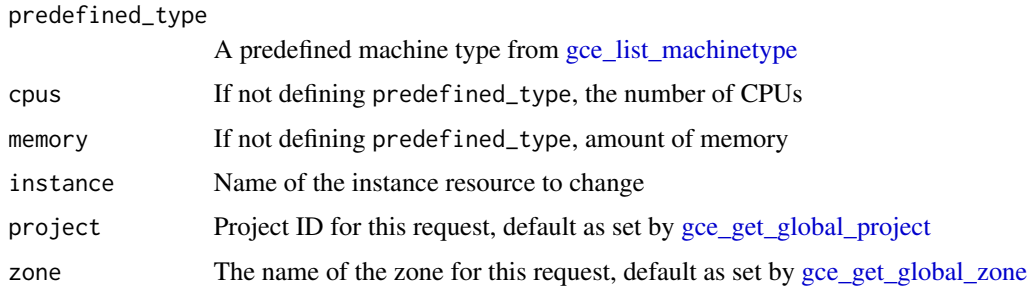

### Details

Authentication scopes used by this function are:

- https://www.googleapis.com/auth/cloud-platform
- https://www.googleapis.com/auth/compute

# Value

A zone operation job

# See Also

[Google Documentation](https://developers.google.com/compute/docs/reference/latest/)

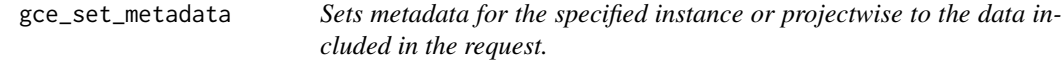

# Description

Set, change and append metadata for an instance.

## Usage

```
gce_set_metadata(metadata, instance, project = gce_get_global_project(),
  zone = gce_get_global_zone())
```
### Arguments

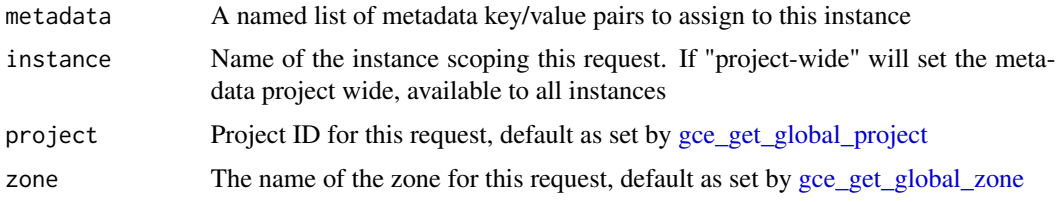

### Details

Authentication scopes used by this function are:

- https://www.googleapis.com/auth/cloud-platform
- https://www.googleapis.com/auth/compute

To append to existing metadata passed a named list.

To change existing metadata pass a named list with the same key and modified value you will change.

To delete metadata pass an empty string "" with the same key

### See Also

[Google Documentation](https://developers.google.com/compute/docs/reference/latest/)

Other Metadata functions: [Metadata](#page-0-0)

## gce\_set\_mincpuplatform 51

## Examples

```
## Not run:
# Use "project-wide" to set "enable-oslogin" = "TRUE" to take advantage of OS Login.
# But you won't be able to login via SSH if you do
gce_set_metadata(list("enable-oslogin" = "TRUE"), instance = "project-wide")
# enable google logging
gce_set_metadata(list("google-logging-enabled"="True"), instance = "project-wide")
## End(Not run)
```
gce\_set\_mincpuplatform

*Set a minCPU platform on a stopped instance*

### Description

Set a minCPU platform on a stopped instance

### Usage

gce\_set\_mincpuplatform(instance, minCpuPlatform)

## Arguments

instance The (stopped) instance to set a minimum CPU platform upon minCpuPlatform The platform to set

gce\_shiny\_addapp *Add Shiny app to a Shiny template instance*

# Description

Add a local shiny app to a running Shiny VM installed via [gce\\_vm\\_template](#page-71-0) via [docker\\_build](#page-6-0) and [gce\\_push\\_registry](#page-44-1) / [gce\\_pull\\_registry.](#page-44-0)

# Usage

gce\_shiny\_addapp(instance, app\_image, dockerfolder = NULL)

#### Arguments

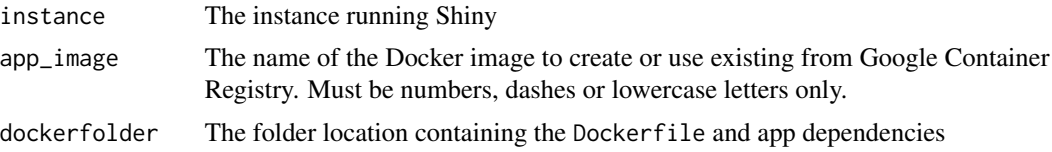

### Details

To deploy a Shiny app, you first need to construct a Dockerfile which load the R packages and dependencies, as well as copying over the Shiny app in the same folder.

This function will take the Dockerfile, build it into a Docker image and upload it to Google Container Registry for use later.

If already created, then the function will download the app\_image from Google Container Registry and start it on the instance provided.

Any existing Shiny Docker containers are stopped and removed, so if you want multiple apps put them in the same Dockerfile.

### Value

The instance

### Dockerfile

Example Dockerfile's are found in system.file("dockerfiles",package = "googleComputeEngineR")

The Dockerfile is in the same folder as your shiny app, which consists of a ui.R and server.R in a shiny subfolder. This is copied into the Dockerfile in the last line. Change the name of the subfolder to have that name appear in the final URL of the Shinyapp.

This is then run using the R commands below:

#### See Also

The vignette entry called Shiny App has examples and a walk through.

#### Examples

```
## Not run:
vm <- gce_vm("shiny-test",
             template = "shiny",
             predefined_type = "n1-standard-1")
vm <- vm_ssh_setup(vm)
app_dir <- system.file("dockerfiles","shiny-googleAuthRdemo",
                       package = "googleComputeEngineR")
gce_shiny_addapp(vm, app_image = "gceshinydemo", dockerfolder = app_dir)
```
## gce\_shiny\_listapps 53

# a new VM, it loads the Shiny docker image from before gce\_shiny\_addapp(vm2, app\_image = "gceshinydemo")

## End(Not run)

gce\_shiny\_listapps *List shiny apps on the instance*

## Description

List shiny apps on the instance

# Usage

gce\_shiny\_listapps(instance)

## Arguments

instance Instance with Shiny apps installed

### Value

character vector

gce\_shiny\_logs *Get the latest shiny logs for a shinyapp*

### Description

Get the latest shiny logs for a shinyapp

### Usage

```
gce_shiny_logs(instance, shinyapp = NULL)
```
## Arguments

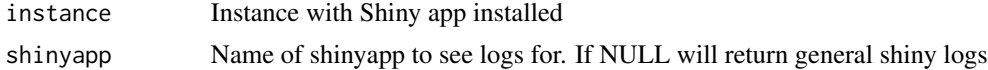

### Value

log printout

#### Description

Assumes that you have ssh & scp installed. If on Windows see website and examples for workarounds.

## Usage

```
gce_ssh(instance, ..., key.pub = NULL, key.private = NULL,
 wait = TRUE, capture_text = ", username = Sys.info()[["user"]])
gce_ssh_upload(instance, local, remote, username = Sys.info()[["user"]],
 key.pub = NULL, key. private = NULL, verbose = FALSE, wait = TRUE)gce_ssh_download(instance, remote, local,
  username = Sys.info()[["user"]], key.pub = NULL,
 key.private = NULL, verbose = FALSE, overwrite = FALSE,
 wait = TRUE)
```
#### Arguments

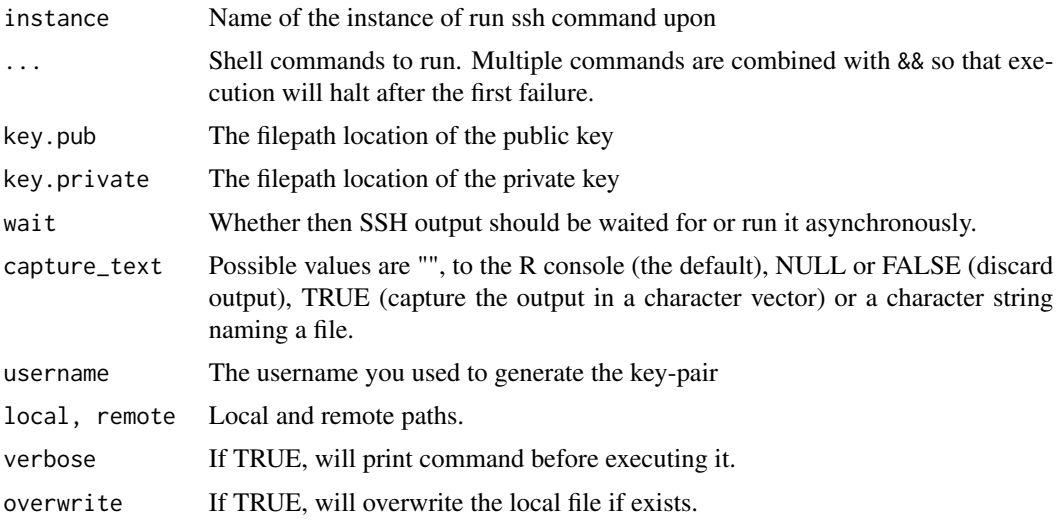

#### Details

Only works connecting to linux based instances.

On Windows you will need to install an ssh command line client - see examples for an example using RStudio's built in client.

You will need to generate a new SSH key-pair if you have not connected to the instance before via say the gcloud SDK.

#### $\text{gce\_ssh}$  55

To customise SSH connection see [gce\\_ssh\\_setup](#page-57-0)

capture\_text is passed to stdout and stderr of [system2](#page-0-0)

Otherwise, instructions for generating SSH keys can be found here: [https://cloud.google.com/](https://cloud.google.com/compute/docs/instances/connecting-to-instance) [compute/docs/instances/connecting-to-instance](https://cloud.google.com/compute/docs/instances/connecting-to-instance).

Uploads and downloads are recursive, so if you specify a directory, everything inside the directory will also be downloaded.

### See Also

<https://cloud.google.com/compute/docs/instances/connecting-to-instance>

Other ssh functions: [gce\\_ssh\\_addkeys](#page-55-0), [gce\\_ssh\\_browser](#page-56-0), [gce\\_ssh\\_setup](#page-57-0)

### Examples

```
## Not run:
 vm <- gce_vm("my-instance")
 ## if you have already logged in via gcloud, the default keys will be used
 ## no need to run gce_ssh_addkeys
 ## run command on instance
 gce_ssh(vm, "echo foo")
 #> foo
 ## if running on Windows, use the RStudio default SSH client
 ## e.g. add C:\Program Files\RStudio\bin\msys-ssh-1000-18 to your PATH
 ## then run:
 vm2 <- gce_vm("my-instance2")
 ## add SSH info to the VM object
 ## custom info
 vm2 <- gce_ssh_setup(vm2,
                      username = "mark",key.pub = "C://.ssh/id_rsa.pub",
                     key.private = "C://.ssh/id_rsa")
 ## run command on instance
 gce_ssh(vm2, "echo foo")
 #> foo
```
## End(Not run)

<span id="page-55-0"></span>

#### Description

Add SSH details to a gce\_instance

### Usage

```
gce_ssh_addkeys(instance, key.pub = NULL, key.private = NULL,
 username = Sys.info()[["user"]], overwrite = FALSE)
```
## Arguments

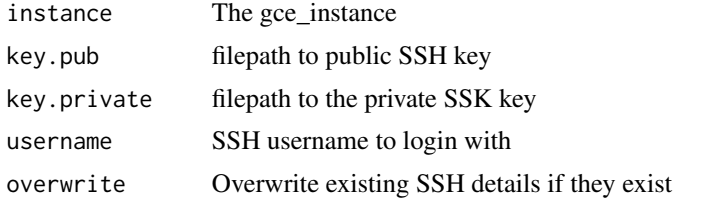

## Details

You will only need to run this yourself if you save your SSH keys somewhere other than \$HOME/.ssh/google\_compute\_engi or use a different username than your local username as found in Sys.info[["user"]], otherwise it will configure itself automatically the first time you use [gce\\_ssh](#page-53-0) in an R session.

If key.pub is NULL then will look for default Google credentials at file.path(Sys.getenv("HOME"), ".ssh", "google\_c

#### Value

The instance with SSH details included in \$ssh

#### See Also

Other ssh functions: [gce\\_ssh\\_browser](#page-56-0), [gce\\_ssh\\_setup](#page-57-0), [gce\\_ssh](#page-53-0)

## Examples

## Not run:

library(googleComputeEngineR)

vm <- gce\_vm("my-instance")

## if you have already logged in via gcloud, the default keys will be used ## no need to run gce\_ssh\_addkeys ## run command on instance

```
gce_ssh(vm, "echo foo")
 ## if running on Windows, use the RStudio default SSH client
 ## e.g. add C:\Program Files\RStudio\bin\msys-ssh-1000-18 to your PATH
 ## then run:
 vm2 <- gce_vm("my-instance2")
 ## add SSH info to the VM object
 ## custom info
 vm <- gce_ssh_setup(vm,
                      username = "mark",
                      key.pub = "C://.ssh/id_rsa.pub",
                     key.private = "C://.ssh/id_rsa")
 ## run command on instance
 gce_ssh(vm, "echo foo")
 #> foo
 ## example to check logs of rstudio docker container
 gce_ssh(vm, "sudo journalctl -u rstudio")
## End(Not run)
```
<span id="page-56-0"></span>gce\_ssh\_browser *Open a cloud SSH browser for an instance*

### Description

This will open an SSH from the browser session if getOption("browser") is not NULL

### Usage

```
gce_ssh_browser(instance)
```
#### Arguments

instance the instance resource

### Details

You will need to login the first time with an email that has access to the instance.

# Value

Opens a browser window to the SSH session, returns the SSH URL.

## See Also

<https://cloud.google.com/compute/docs/ssh-in-browser> Other ssh functions: [gce\\_ssh\\_addkeys](#page-55-0), [gce\\_ssh\\_setup](#page-57-0), [gce\\_ssh](#page-53-0)

<span id="page-57-0"></span>gce\_ssh\_setup *Setup a SSH connection with GCE from a new SSH key-pair*

#### **Description**

Uploads ssh-keys to an instance

### Usage

```
gce_ssh_setup(instance, key.pub = NULL, key.private = NULL,
  ssh_overwrite = FALSE, username = Sys.info()[["user"]])
```
### Arguments

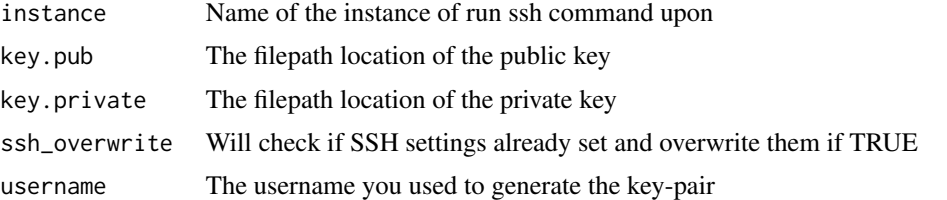

### Details

This loads a public ssh-key to an instance's metadata. It does not use the project SSH-Keys, that may be set separately.

You will need to generate a new SSH key-pair if you have not connected to an instance before.

Instructions for this can be found here: [https://cloud.google.com/compute/docs/instances/](https://cloud.google.com/compute/docs/instances/connecting-to-instance) [connecting-to-instance](https://cloud.google.com/compute/docs/instances/connecting-to-instance). Once you have generated run this function once to initiate setup.

If you have historically connected via gcloud or some other means, ssh keys may have been generated automatically.

These will be looked for and used if found, at file.path(Sys.getenv("HOME"), ".ssh", "google\_compute\_engine.pub

### Value

TRUE if successful

### See Also

<https://cloud.google.com/compute/docs/instances/adding-removing-ssh-keys> Other ssh functions: [gce\\_ssh\\_addkeys](#page-55-0), [gce\\_ssh\\_browser](#page-56-0), [gce\\_ssh](#page-53-0)

### Examples

```
## Not run:
 library(googleComputeEngineR)
 vm <- gce_vm("my-instance")
 ## if you have already logged in via gcloud, the default keys will be used
 ## no need to run gce_ssh_addkeys
 ## run command on instance
 gce_ssh(vm, "echo foo")
 ## if running on Windows, use the RStudio default SSH client
 ## e.g. add C:\Program Files\RStudio\bin\msys-ssh-1000-18 to your PATH
 ## then run:
 vm2 <- gce_vm("my-instance2")
 ## add SSH info to the VM object
 ## custom info
 vm <- gce_ssh_setup(vm,
                     username = "mark",key.pub = "C://.ssh/id_rsa.pub",
                     key.private = "C://.ssh/id_rsa")
 ## run command on instance
 gce_ssh(vm, "echo foo")
 #> foo
 ## example to check logs of rstudio docker container
 gce_ssh(vm, "sudo journalctl -u rstudio")
```
## End(Not run)

gce\_startup\_logs *Get startup script logs*

# Description

Get startup script logs

#### Usage

```
gce_startup_logs(instance, type = c("shell", "cloud-config", "nginx"))
```
# Arguments

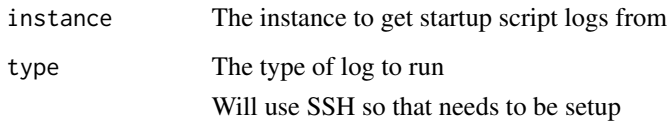

<span id="page-59-0"></span>gce\_tag\_container *Return a container tag for Google Container Registry*

## Description

Return a container tag for Google Container Registry

# Usage

```
gce_tag_container(container_name, project = gce_get_global_project(),
 container\_url = "gcr.io")
```
## Arguments

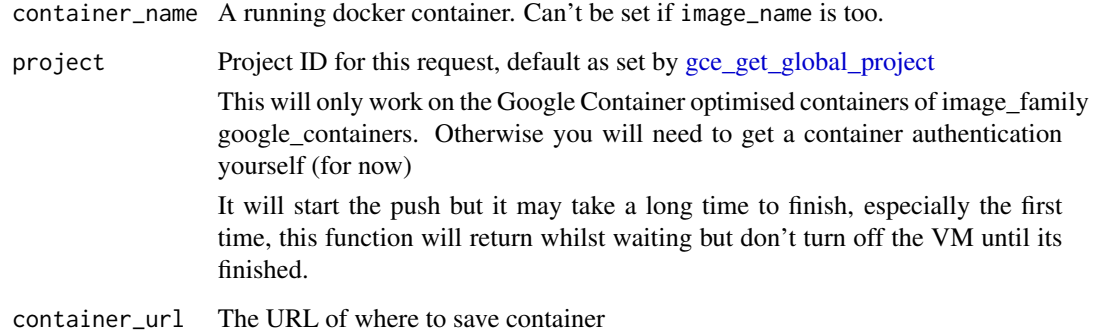

# Value

A tag for use in Google Container Registry

## See Also

Other container registry functions: [gce\\_list\\_registry](#page-36-0), [gce\\_pull\\_registry](#page-44-0), [gce\\_push\\_registry](#page-44-1)

<span id="page-60-0"></span>

## Description

Pass in the instance name to fetch its object, or create the instance via [gce\\_vm\\_create.](#page-64-0)

# Usage

```
gce_vm(name, ..., project = gce_get_global_project(),
 zone = gce_get_global_zone(), open_webports = TRUE)
```
# Arguments

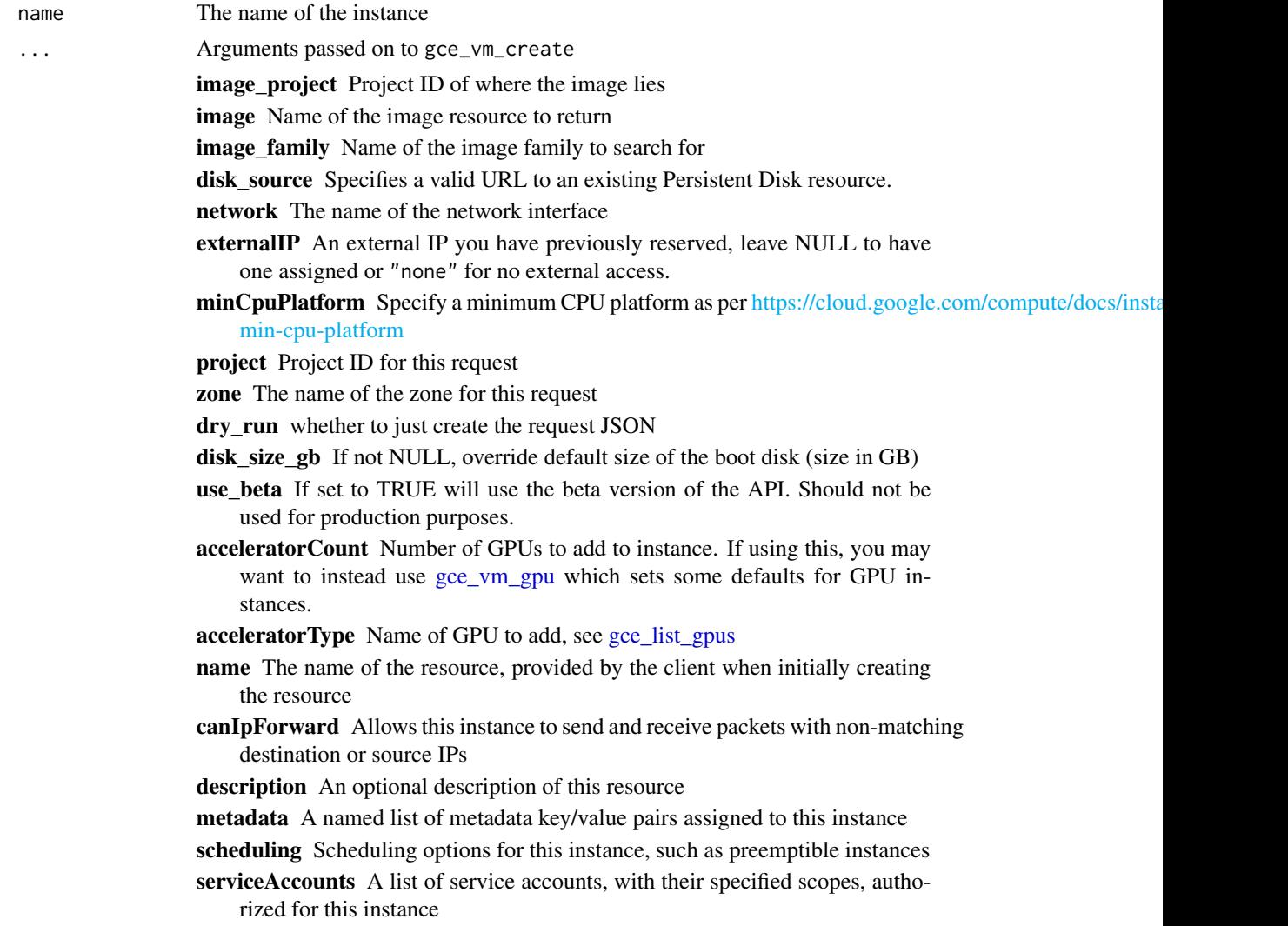

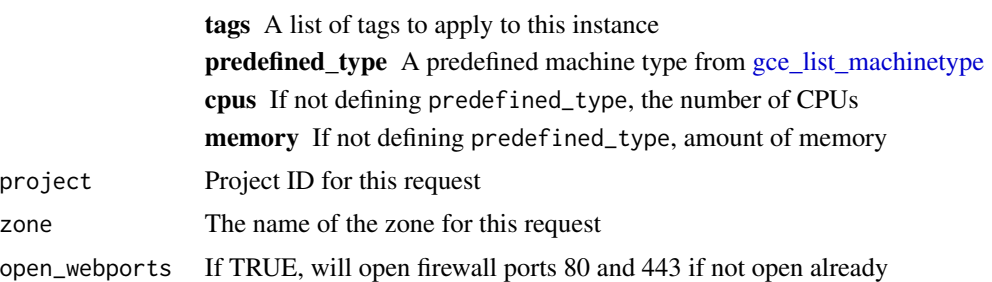

### Details

Will get or create the instance as specified. Will wait for instance to be created if necessary.

Make sure the instance is big enough to handle what you need, for instance the default f1-micro will hang the instance when trying to install large R libraries.

#### Value

A gce\_instance object

#### Creation logic

You need these parameters defined to call the right function for creation. Check the function definitions for more details.

If the VM name exists but is not running, it start the VM and return the VM object

If the VM is running, it will return the VM object

If you specify the argument template it will call [gce\\_vm\\_template](#page-71-0)

If you specify one of file or cloud\_init it will call [gce\\_vm\\_container](#page-63-0)

Otherwise it will call [gce\\_vm\\_create](#page-64-0)

# Examples

```
## Not run:
```

```
library(googleComputeEngineR)
## auto auth, project and zone pre-set
## list your VMs in the project/zone
the_list <- gce_list_instances()
## start an existing instance
vm <- gce_vm("markdev")
## for rstudio, you also need to specify a username and password to login
vm <- gce_vm(template = "rstudio",
            name = "rstudio-server",
             username = "mark", password = "mark1234")
```

```
## specify your own cloud-init file and pass it into gce_vm_container()
vm <- gce_vm(cloud_init = "example.yml",
             name = "test-container",
             predefined_type = "f1-micro")
## specify disk size at creation
vm <- gce_vm('my-image3', disk_size_gb = 20)
```
## End(Not run)

gce\_vm\_cluster *Make a VM cluster suitable for running parallel workloads*

### Description

This wraps the commands for creating a cluster suitable for [future](#page-0-0) workloads.

#### Usage

```
gce_vm_cluster(vm_prefix = "r-cluster-", cluster_size = 3,
  docker_image = "rocker/r-parallel", ..., ssh_args = NULL,
 project = gce_get_global_project(), zone = gce_get_global_zone())
```
## Arguments

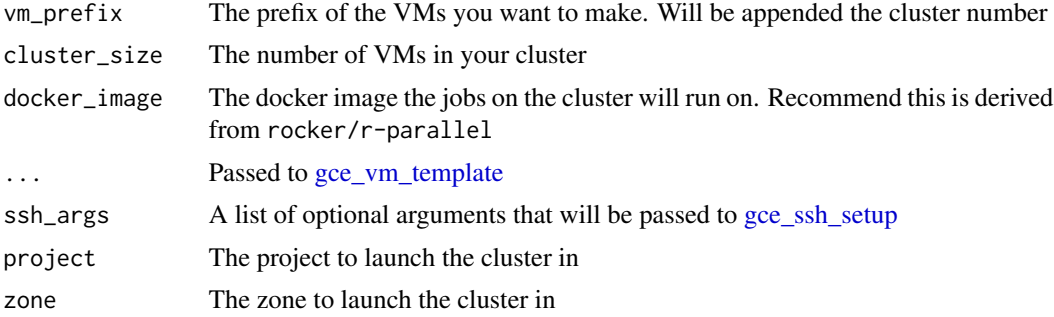

# Examples

## Not run: library(future) library(googleComputeEngineR)

vms <- gce\_vm\_cluster()

## make a future cluster

```
plan(cluster, workers = as.cluster(vms))
## End(Not run)
```
<span id="page-63-0"></span>gce\_vm\_container *Launch a container-VM image*

### Description

This lets you specify docker images when creating the VM. These are a special class of Google instances that are setup for running Docker containers.

### Usage

```
gce_vm_container(file = NULL, cloud_init = NULL, shell_script = NULL,
  image_family = "cos-stable", image_project = "cos-cloud", ...)
```
### Arguments

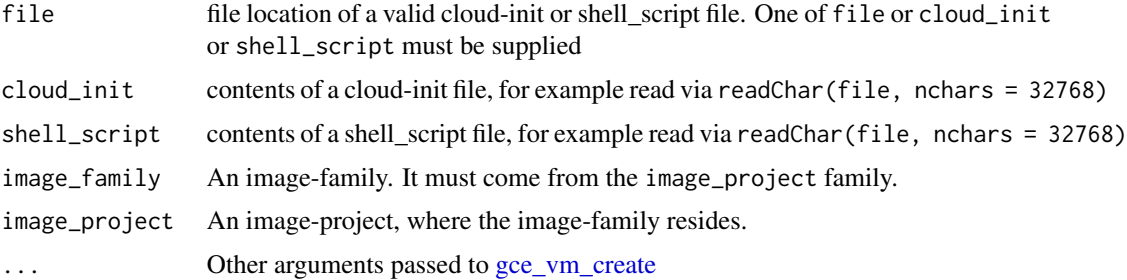

### Details

file expects a filepath to a [https://cloudinit.readthedocs.io/en/latest/topics/format.html](#page-0-0) configuration file or a valid bash script e.g. has !#/bin/ or #cloud-config at top of file.

image\_project will be ignored if set, overriden to cos-cloud. If you want to set it then use the [gce\\_vm\\_create](#page-64-0) function directly that this function wraps with some defaults.

### Value

A zone operation

### See Also

<https://cloud.google.com/container-optimized-os/docs/how-to/create-configure-instance> - [help using cloud-init files](https://www.freedesktop.org/software/systemd/man/systemd.service.html)

<span id="page-64-0"></span>gce\_vm\_create *Creates an instance resource in the specified project using the data included in the request.*

### Description

Creates an instance resource in the specified project using the data included in the request.

#### Usage

```
gce_vm_create(name, predefined_type = "f1-micro",
  image_project = "debian-cloud", image_family = "debian-8",
 cpus = NULL, memory = NULL, image = "", disk_source = NULL,
 network = "default", externalIP = NULL, canIpForward = NULL,
 description = NULL, metadata = NULL, scheduling = NULL,
  serviceAccounts = NULL, tags = NULL, minCpuPlatform = NULL,
 project = gce_get_global_project(), zone = gce_get_global_zone(),
 dry_run = FALSE, disk_size_gb = NULL, use_beta = FALSE,
  acceleratorCount = NULL, acceleratorType = "nvidia-tesla-p4")
```
## Arguments

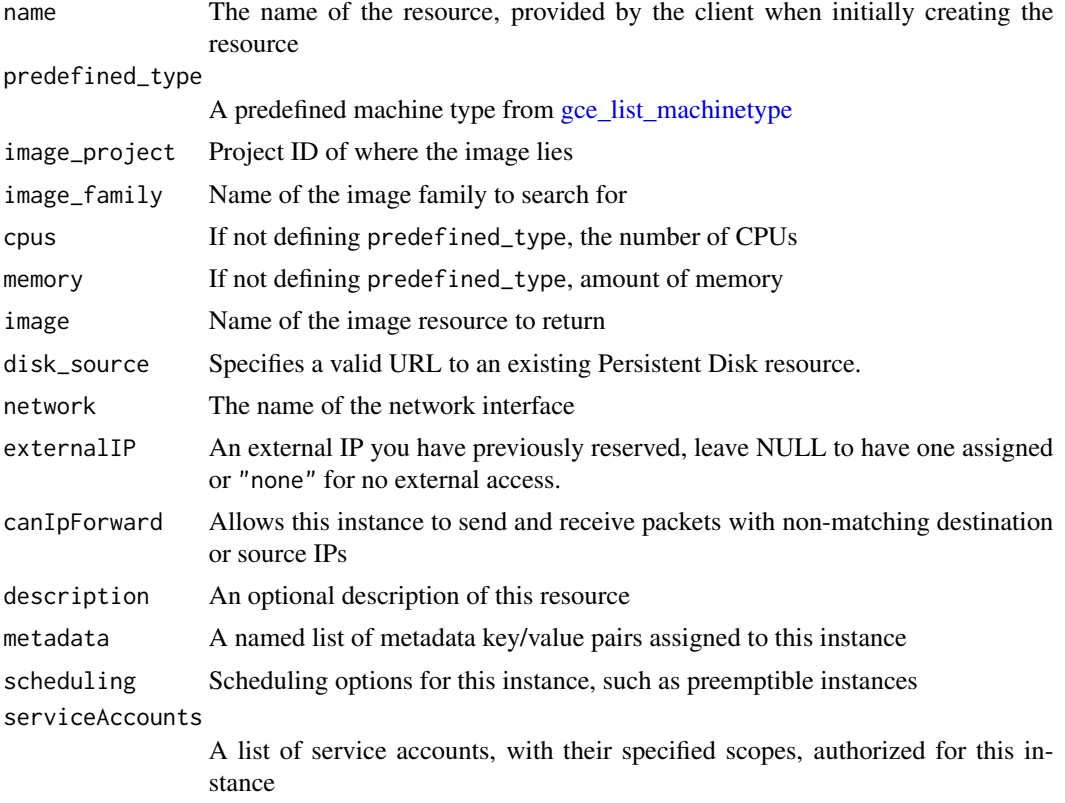

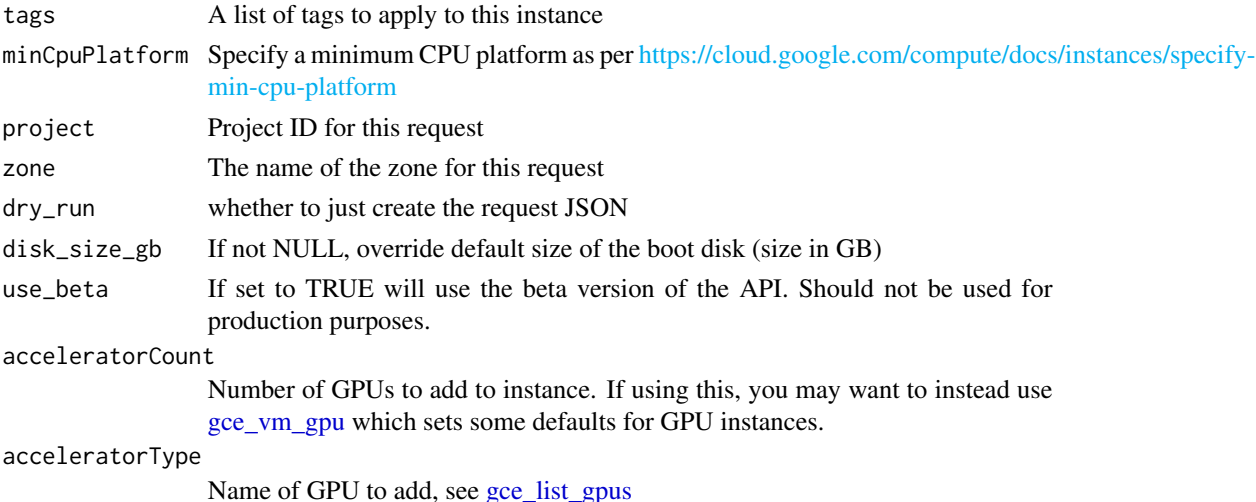

### Details

Authentication scopes used by this function are:

- https://www.googleapis.com/auth/cloud-platform
- https://www.googleapis.com/auth/compute

cpus must be in multiples of 2 up to 32 memory must be in multiples of 256

One of image or image\_family must be supplied

To create an instance you need to specify:

- Name
- Project [if not default]
- Zone [if not default]
- Machine type either a predefined type or custom CPU and memory
- Network usually default, specifies open ports etc.
- Image a source image containing the operating system

You can add metadata to the server such as startup-script and shutdown-script. Details available here: <https://cloud.google.com/compute/docs/storing-retrieving-metadata>

If you want to not have an external IP then modify the instance afterwards

## Value

A zone operation, or if the name already exists the VM object from [gce\\_get\\_instance](#page-22-0)

### Preemptible VMS

You can set [preemptible](https://cloud.google.com/compute/docs/instances/create-start-preemptible-instance) VMs by passing this in the scheduling arguments scheduling = list(preemptible = TRUE) This creates a VM that may be shut down prematurely by Google - you will need to sort out how to save state if that happens in a shutdown script etc. However, these are much cheaper.

# GPUs

Some defaults for launching GPU enabled VMs are available at [gce\\_vm\\_gpu](#page-67-0)

You can add GPUs to your instance, but they must be present in the zone you have specified - use [gce\\_list\\_gpus](#page-31-1) to see which are available. Refer to [this](https://cloud.google.com/compute/docs/gpus/#introduction) link for a list of current GPUs per zone.

### See Also

[Google Documentation](https://developers.google.com/compute/docs/reference/latest/)

gce\_vm\_delete *Deletes the specified Instance resource.*

## Description

Deletes the specified Instance resource.

### Usage

```
gce_vm_delete(instances, project = gce_get_global_project(),
 zone = gce_get_global_zone())
```
### Arguments

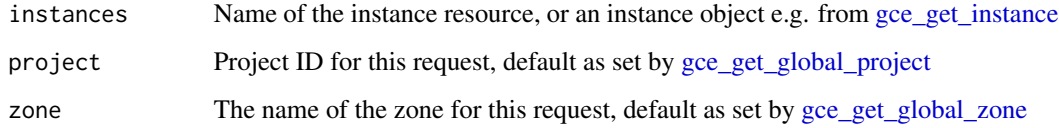

### Details

Authentication scopes used by this function are:

- https://www.googleapis.com/auth/cloud-platform
- https://www.googleapis.com/auth/compute

### See Also

[Google Documentation](https://developers.google.com/compute/docs/reference/latest/)

<span id="page-67-0"></span>

### Description

Helper function that fills in some defaults passed to [gce\\_vm](#page-60-0)

### Usage

gce\_vm\_gpu(..., return\_dots = FALSE)

## Arguments

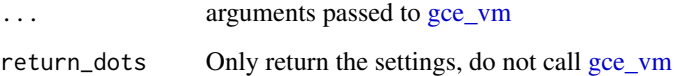

# Details

If not specified, this function will enter defaults to get a GPU instance up and running.

- acceleratorCount: 1
- acceleratorType: "nvidia-tesla-p4"
- scheduling: list(onHostMaintenance = "TERMINATE", automaticRestart = TRUE)
- image\_project: "deeplearning-platform-release"
- image\_family: "tf-latest-cu92"
- predefined\_type: "n1-standard-8"
- metadata: "install-nvidia-driver" = "True"

#### Value

A VM object

### See Also

[https://cloud.google.com/deep-learning-vm/docs/quickstart-cli](#page-0-0) Other GPU instances: [gce\\_check\\_gpu](#page-13-0), [gce\\_list\\_gpus](#page-31-1)

### Description

Saves a few clicks

## Usage

```
gce_vm_logs(instance, open_browser = TRUE)
```
## Arguments

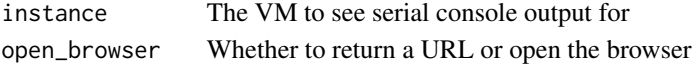

## Value

a URL

gce\_vm\_reset *Performs a hard reset on the instance.*

## Description

Performs a hard reset on the instance.

# Usage

```
gce_vm_reset(instances, project = gce_get_global_project(),
 zone = gce_get_global_zone())
```
### Arguments

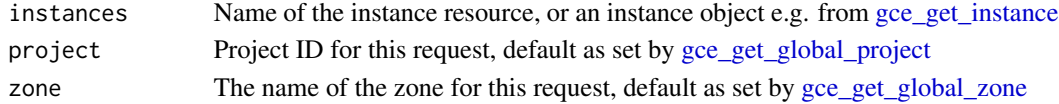

### Details

Authentication scopes used by this function are:

- https://www.googleapis.com/auth/cloud-platform
- https://www.googleapis.com/auth/compute

# See Also

[Google Documentation](https://developers.google.com/compute/docs/reference/latest/)

<span id="page-69-0"></span>gce\_vm\_scheduler *Create or start a scheduler VM*

### Description

This starts up a VM with cron and docker installed that can be used to schedule scripts

### Usage

gce\_vm\_scheduler(vm\_name = "scheduler", ...)

## Arguments

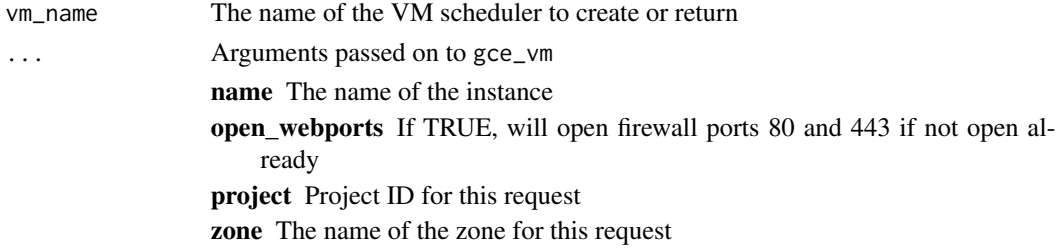

#### Value

A VM object

#### See Also

Other scheduler functions: [gce\\_schedule\\_docker](#page-46-0)

gce\_vm\_start *Starts an instance that was stopped using the using the stop method.*

# Description

Starts an instance that was stopped using the using the stop method.

#### Usage

```
gce_vm_start(instances, project = gce_get_global_project(),
 zone = gce_get_global_zone())
```
## Arguments

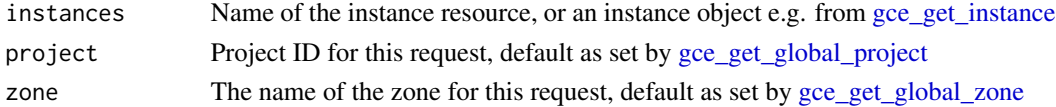

## Details

Authentication scopes used by this function are:

- https://www.googleapis.com/auth/cloud-platform
- https://www.googleapis.com/auth/compute

#### Value

An Operation object with pending status

#### See Also

[Google Documentation](https://developers.google.com/compute/docs/reference/latest/)

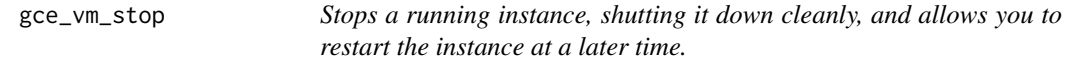

#### Description

Stops a running instance, shutting it down cleanly, and allows you to restart the instance at a later time.

#### Usage

```
gce_vm_stop(instances, project = gce_get_global_project(),
 zone = gce_get_global_zone())
```
## Arguments

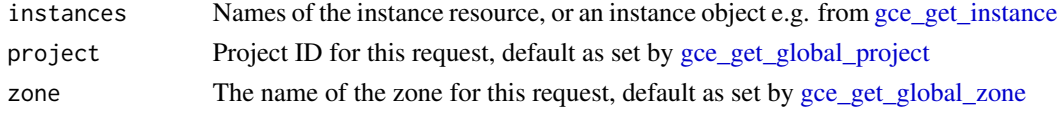

### Details

Authentication scopes used by this function are:

- https://www.googleapis.com/auth/cloud-platform
- https://www.googleapis.com/auth/compute

Stopped instances do not incur per-minute, virtual machine usage charges while they are stopped, but any resources that the virtual machine is using, such as persistent disks and static IP addresses, will continue to be charged until they are deleted.

### See Also

[Google Documentation](https://developers.google.com/compute/docs/reference/latest/)

<span id="page-71-0"></span>gce\_vm\_template *Create a template container VM*

### Description

This lets you specify templates for the VM you want to launch It passes the template on to [gce\\_vm\\_container](#page-63-0)

### Usage

```
gce_vm_template(template = c("rstudio", "shiny", "opencpu", "r-base",
  "dynamic", "rstudio-gpu", "rstudio-shiny"), username = NULL,
 password = NULL, dynamic_image = NULL, image_family = "cos-stable",
 wait = TRUE, \ldots)
```
# Arguments

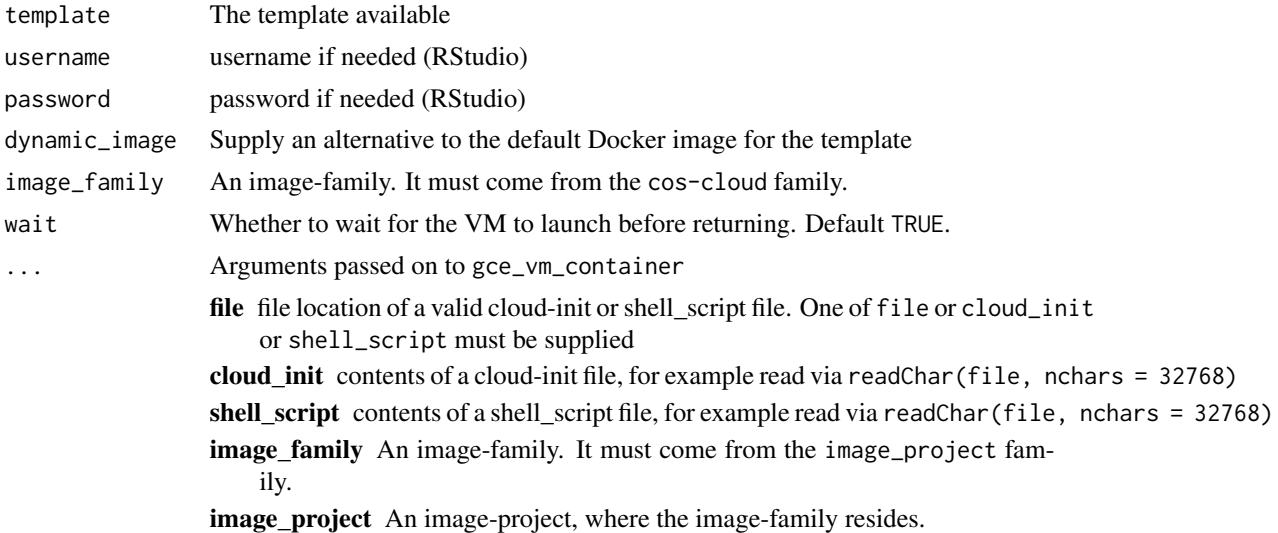

#### Details

Templates available are:

- rstudio An RStudio server docker image with tidyverse and devtools
- rstudio-gpu An RStudio server with popular R machine learning libraries and GPU driver. Will launch a GPU enabled VM.
- rstudio-shiny An RStudio server with Shiny also installed, proxied to /shiny
- shiny A Shiny docker image
- opencpu An OpenCPU docker image
- r\_base Latest version of R stable
- dynamic Supply your own docker image within dynamic\_image
#### <span id="page-72-0"></span> $\text{gce\_wait}$  73

For dynamic templates you will need to launch the docker image with any ports you want opened, other settings etc. via [docker\\_run.](#page-10-0)

Use dynamic\_image to override the default rocker images e.g. rocker/shiny for shiny, etc.

#### Value

The VM object, or the VM startup operation if wait=FALSE

# Examples

```
## Not run:
```
library(googleComputeEngineR)

```
## make instance using R-base
vm <- gce_vm_template("r-base", predefined_type = "f1-micro", name = "rbase")
## run an R function on the instance within the R-base docker image
```

```
docker_run(vm, "rocker/r-base", c("Rscript", "-e", "1+1"), user = "mark")
#> [1] 2
```
## End(Not run)

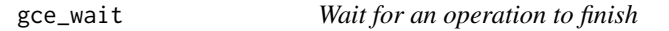

# Description

Will periodically check an operation until its status is DONE

# Usage

```
\text{gce\_wait}(\text{operation}, \text{wait} = 3, \text{ verbose} = \text{TRUE}, \text{timeout\_tries} = 50)
```
#### Arguments

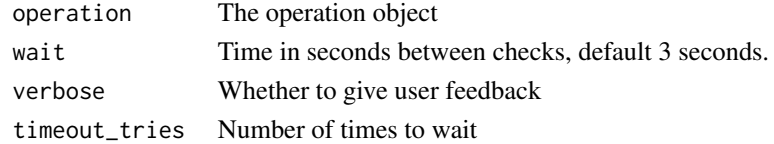

# Value

The completed job object, invisibly

<span id="page-73-0"></span>get\_dockerfolder *Get Dockerfolder of templates*

#### Description

This gets the folder location of available Dockerfile examples

# Usage

```
get_dockerfolder(dockerfile_folder)
```
#### Arguments

dockerfile\_folder The folder containing Dockerfile

#### Value

file location

googleComputeEngineR *Working with Google Compute Engine from R*

#### Description

See demos and examples at the [https://cloudyr.github.io/googleComputeEngineR/.](#page-0-0)

localhost *An object representing the current computer that R is running on.*

#### Description

An object representing the current computer that R is running on.

# Usage

localhost

# Format

An object of class localhost (inherits from host) of length 0.

<span id="page-74-0"></span>makeDockerClusterPSOCK

*Make the Docker cluster on Google Compute Engine*

# Description

Called by [as.cluster](#page-0-0)

# Usage

```
makeDockerClusterPSOCK(workers, docker_image = "rocker/r-parallel",
  rscript = c("docker", "run", "--net=host", docker_image, "Rscript"),
 rscript_args = NULL, install_future = FALSE, ..., verbose = FALSE)
```
# Arguments

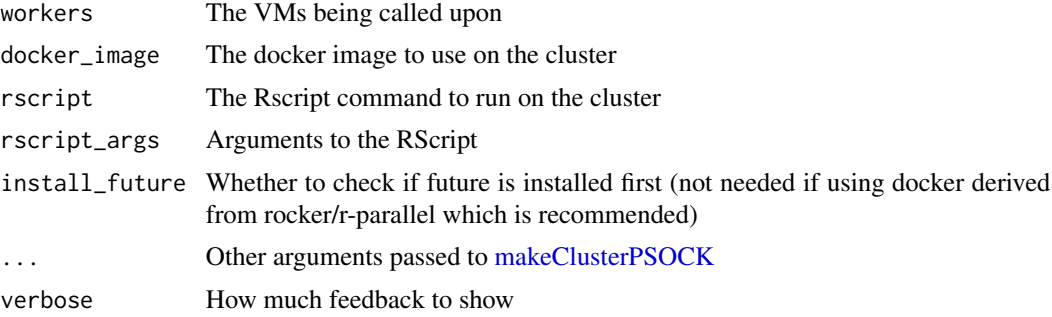

# Author(s)

Henrik Bengtsson <henrikb@braju.com>

# **Index**

∗Topic datasets localhost, [74](#page-73-0) as.cluster, *[4](#page-3-0)*, *[75](#page-74-0)* as.cluster.gce\_instance, [4](#page-3-0) AttachedDisk, *[13](#page-12-0)* container\_logs, [5](#page-4-0) container\_rm, [6](#page-5-0) container\_running, [6](#page-5-0) container\_update\_info, [7](#page-6-0) containers, [5](#page-4-0) docker\_build, [7,](#page-6-0) *[48](#page-47-0)*, *[51](#page-50-0)* docker\_cmd, [8](#page-7-0) docker\_cmd.gce\_instance, [9](#page-8-0) docker\_inspect, [10](#page-9-0) docker\_pull, [11,](#page-10-1) *[45](#page-44-0)* docker\_run, [11,](#page-10-1) *[45](#page-44-0)*, *[73](#page-72-0)* future, *[63](#page-62-0)* gce\_attach\_disk, [12](#page-11-0) gce\_auth, [14](#page-13-0) gce\_check\_container *(*gce\_container\_logs*)*, [15](#page-14-0) gce\_check\_gpu, [14,](#page-13-0) *[33](#page-32-0)*, *[68](#page-67-0)* gce\_check\_ssh, [15](#page-14-0) gce\_container\_logs, *[15](#page-14-0)*, [15](#page-14-0) gce\_delete\_disk, [16](#page-15-0) gce\_delete\_firewall\_rule, [16,](#page-15-0) *[21](#page-20-0)*, *[32](#page-31-0)*, *[42,](#page-41-0) [43](#page-42-0)* gce\_delete\_op, [17](#page-16-0) gce\_delete\_op.gce\_global\_operation, [18](#page-17-0) gce\_delete\_op.gce\_zone\_operation, [18](#page-17-0) gce\_extract\_projectzone, [19](#page-18-0) gce\_get\_disk, [19](#page-18-0) gce\_get\_external\_ip, [20](#page-19-0) gce\_get\_firewall\_rule, *[17](#page-16-0)*, [21,](#page-20-0) *[32](#page-31-0)*, *[42,](#page-41-0) [43](#page-42-0)* gce\_get\_global\_project, [21,](#page-20-0) *[23](#page-22-0)*, *[37](#page-36-0)*, *[45,](#page-44-0) [46](#page-45-0)*, *[49,](#page-48-0) [50](#page-49-0)*, *[60](#page-59-0)*, *[67](#page-66-0)*, *[69–](#page-68-0)[71](#page-70-0)*

gce\_get\_global\_zone, [22,](#page-21-0) *[23](#page-22-0)*, *[49,](#page-48-0) [50](#page-49-0)*, *[67](#page-66-0)*, *[69](#page-68-0)[–71](#page-70-0)* gce\_get\_image, [22](#page-21-0) gce\_get\_image\_family, *[22](#page-21-0)*, [23](#page-22-0) gce\_get\_instance, *[20](#page-19-0)*, [23,](#page-22-0) *[66,](#page-65-0) [67](#page-66-0)*, *[69](#page-68-0)[–71](#page-70-0)* gce\_get\_machinetype, [24](#page-23-0) gce\_get\_metadata, [25](#page-24-0) gce\_get\_metadata\_project, [25](#page-24-0) gce\_get\_network, [26](#page-25-0) gce\_get\_op, [26](#page-25-0) gce\_get\_op.gce\_global\_operation, [27](#page-26-0) gce\_get\_op.gce\_zone\_operation, [27](#page-26-0) gce\_get\_project, [28](#page-27-0) gce\_get\_zone, [29](#page-28-0) gce\_global\_project, *[21](#page-20-0)*, [29](#page-28-0) gce\_global\_zone, *[22](#page-21-0)*, [30](#page-29-0) gce\_list\_disks, [30](#page-29-0) gce\_list\_disks\_all, [31](#page-30-0) gce\_list\_firewall\_rules, *[17](#page-16-0)*, *[21](#page-20-0)*, [32,](#page-31-0) *[42,](#page-41-0) [43](#page-42-0)* gce\_list\_gpus, *[14](#page-13-0)*, [32,](#page-31-0) *[61](#page-60-0)*, *[66](#page-65-0)[–68](#page-67-0)* gce\_list\_images, [33](#page-32-0) gce\_list\_instances, [34](#page-33-0) gce\_list\_machinetype, [35,](#page-34-0) *[44](#page-43-0)*, *[49](#page-48-0)*, *[62](#page-61-0)*, *[65](#page-64-0)* gce\_list\_machinetype\_all, [35](#page-34-0) gce\_list\_networks, [36](#page-35-0) gce\_list\_registry, [37,](#page-36-0) *[45,](#page-44-0) [46](#page-45-0)*, *[60](#page-59-0)* gce\_list\_zone\_op, [38](#page-37-0) gce\_list\_zones, [38](#page-37-0) gce\_make\_boot\_disk, *[13](#page-12-0)*, [39](#page-38-0) gce\_make\_disk, [40](#page-39-0) gce\_make\_firewall\_rule, *[17](#page-16-0)*, *[21](#page-20-0)*, *[32](#page-31-0)*, [41,](#page-40-0) *[42,](#page-41-0) [43](#page-42-0)* gce\_make\_firewall\_webports, *[17](#page-16-0)*, *[21](#page-20-0)*, *[32](#page-31-0)*, *[42](#page-41-0)*, [42](#page-41-0) gce\_make\_image\_source\_url, [43](#page-42-0) gce\_make\_machinetype\_url, [43](#page-42-0) gce\_metadata\_env, [44](#page-43-0) gce\_pull\_registry, *[37](#page-36-0)*, [45,](#page-44-0) *[46](#page-45-0)*, *[51](#page-50-0)*, *[60](#page-59-0)*

#### INDEX 277

gce\_push\_registry , *[37](#page-36-0)* , *[45](#page-44-0)* , [45](#page-44-0) , *[48](#page-47-0)* , *[51](#page-50-0)* , *[60](#page-59-0)* gce\_rstudio\_adduser , [46](#page-45-0) gce\_rstudio\_password , [47](#page-46-0) gce\_schedule\_docker , [47](#page-46-0) , *[70](#page-69-0)* gce\_set\_machinetype , [49](#page-48-0) gce\_set\_metadata , [50](#page-49-0) gce\_set\_mincpuplatform , [51](#page-50-0) gce\_shiny\_addapp , [51](#page-50-0) gce\_shiny\_listapps , [53](#page-52-0) gce\_shiny\_logs , [53](#page-52-0) gce\_ssh , *[9](#page-8-0)* , [54](#page-53-0) , *[56](#page-55-0)* , *[58](#page-57-0)* gce\_ssh\_addkeys , *[55](#page-54-0)* , [56](#page-55-0) , *[58](#page-57-0)* gce\_ssh\_browser , *[55](#page-54-0) , [56](#page-55-0)* , [57](#page-56-0) , *[58](#page-57-0)* gce\_ssh\_download *(*gce\_ssh *)* , [54](#page-53-0) gce\_ssh\_setup , *[55](#page-54-0) , [56](#page-55-0)* , *[58](#page-57-0)* , [58](#page-57-0) , *[63](#page-62-0)* gce\_ssh\_upload *(*gce\_ssh *)* , [54](#page-53-0) gce\_startup\_logs , [59](#page-58-0) gce\_tag\_container, [37](#page-36-0), [45](#page-44-0), [46](#page-45-0), [48](#page-47-0), [60](#page-59-0) gce\_vm , [61](#page-60-0) , *[68](#page-67-0)* gce\_vm\_cluster , [63](#page-62-0) gce\_vm\_container , *[62](#page-61-0)* , [64](#page-63-0) , *[72](#page-71-0)* gce\_vm\_create , *[61](#page-60-0) , [62](#page-61-0)* , *[64](#page-63-0)* , [65](#page-64-0) gce\_vm\_delete, [67](#page-66-0) gce\_vm\_gpu , *[14](#page-13-0)* , *[33](#page-32-0)* , *[61](#page-60-0)* , *[66,](#page-65-0) [67](#page-66-0)* , [68](#page-67-0) gce\_vm\_logs , [69](#page-68-0) gce\_vm\_reset,[69](#page-68-0) gce\_vm\_scheduler , *[48](#page-47-0)* , [70](#page-69-0) gce\_vm\_start,[70](#page-69-0) gce\_vm\_stop , [71](#page-70-0) gce\_vm\_template , *[46,](#page-45-0) [47](#page-46-0)* , *[51](#page-50-0)* , *[62](#page-61-0) , [63](#page-62-0)* , [72](#page-71-0) gce\_wait , [73](#page-72-0) get\_dockerfolder , [74](#page-73-0) googleComputeEngineR , [74](#page-73-0) googleComputeEngineR-package *(*googleComputeEngineR *)* , [74](#page-73-0)

#### localhost , [74](#page-73-0)

makeClusterPSOCK , *[75](#page-74-0)* makeDockerClusterPSOCK, [75](#page-74-0) Metadata , *[50](#page-49-0)*

system2 , *[55](#page-54-0)*